# Selector: AGATA+\${ancillary} analysis

D. Brugnara

M. Sedlak

# **Outline**

- Installation and introduction
- Setup of the analysis
- How to add histograms and personalize the analysis
- Detector specific analysis:
	- Prisma
	- Spider
	- Dante
	- LaBr
	- Euclides
- Optimization
- Reading raw ancillary data and building ancillary events
- Other useful scripts

# Installation and introduction

# Installation procedure

#### • The repository can be found here: <https://baltig.infn.it/gamma/agataselector>

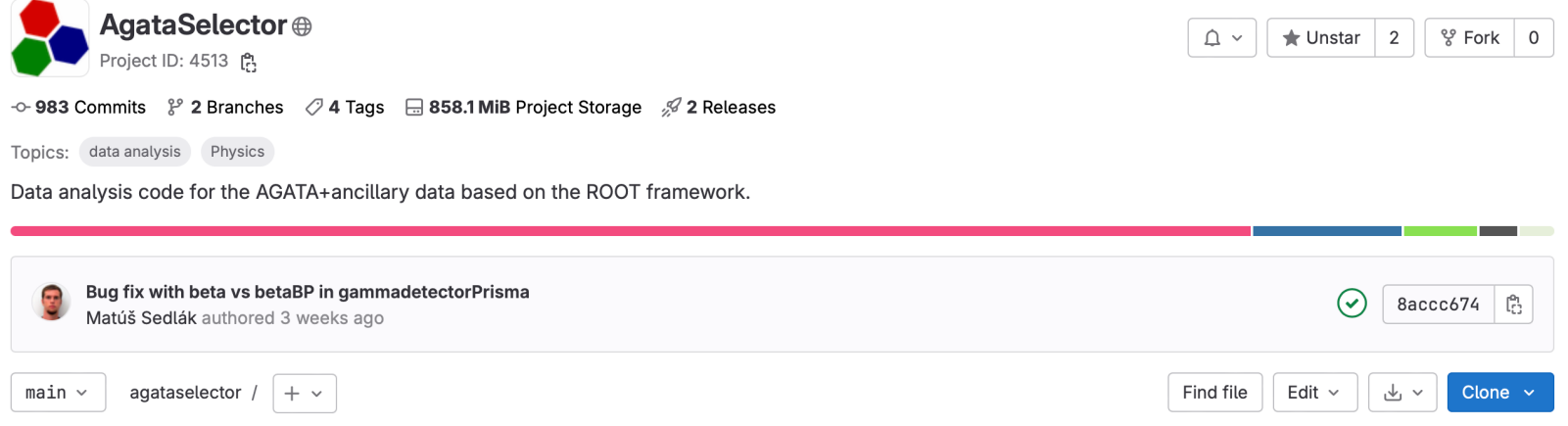

### • Some info and instructions are contained in the README.md file

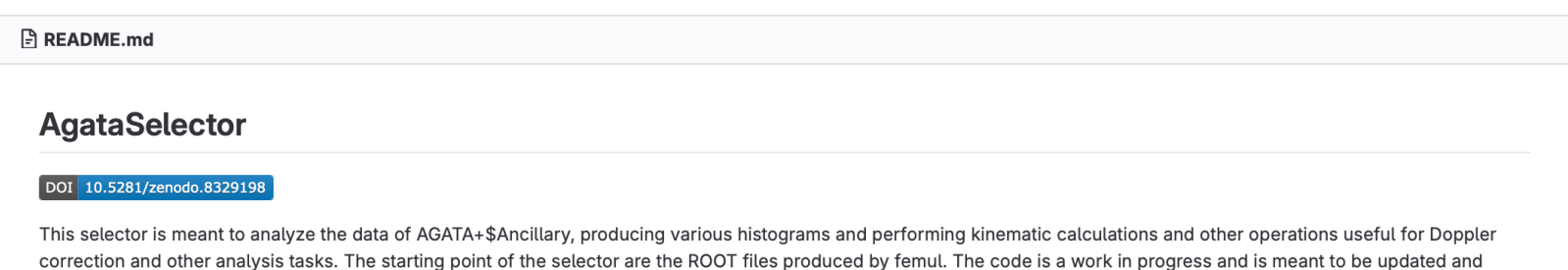

# Installation procedure

git clone git@baltig.infn.it:gamma/agataselector.git cd agataselector mkdir build; cd build cmake ..  $make -<sub>i</sub>4$ 

Note: root needs to be installed and compiled with a  $c++$  version  $> 14$ 

If you want to perform a personalized analysis for your experiment, before compiling with make, specify the proper experiment name. For instance for EXP\_001 you would specify:

cmake -DEXP\_NAME=EXP\_001 .

 $\sim$ 

source Scripts/selector.sh

(Optional)Adds the build directory to \$PATH and adds tab-completition

# Known troubles and how to solve them

• Make sure to compile root with at least c++14:

- DCMAKE\_CXX\_STANDARD=17 (or 14 if you prefer)

• On mac a compilation error, dependent on root, might appear. This is a known bug and requires root to be compiled with the built-in version of nlohmann:

-Dbuiltin\_nlohmannjson=ON

• There is an issue with libPrisma that has the same name of femul. In this case you need to source Scripts/selector.sh

# Tests

- At each commit the code is tested.
- The test include:
	- Does the code build properly?
	- Additionally does the prismaagata analysis work?
	- At last, two spectra (DC, DCBP) are fitted for fully identified isotopes
	- The test passes if integral, mean and sigma of the peaks of interest is within the parameters
- This helps us in controlling that nothing was broken in the process
- An X marked commit means that the test was not passed

#### Aug 09, 2023 Bug fix with beta vs betaBP in gammadetectorPrisma  $\odot$ 8accc674 Matúš Sedlák authored 3 weeks ago Aug 02, 2023 **EXP014 changes** 02e2196f  $\boxed{\binom{\alpha_1}{\binom{\alpha_2}{\cdots}}}$  $(\checkmark)$ Julgen authored 4 weeks ago Jul 14, 2023 Adds the possibility of saving the doppler correction in the output tree b2eba252  $\left[\begin{array}{c|c}\begin{array}{c}\begin{array}{c}\end{array}\\ \end{array}\right] \begin{array}{c}\begin{array}{c}\end{array}\end{array}\right] \end{array}$  $(\checkmark)$ Daniele authored 1 month ago Jul 11, 2023 Prisma-dante was missing  $\odot$ dfa2344a  $\begin{array}{|c|c|c|c|c|}\n\hline\n\text{d}}\n\end{array}$ Daniele Brugnara authored 1 month ago **Clang format**  $1a1e8b9a$   $\begin{bmatrix} a_1 \\ b_2 \end{bmatrix}$  $(\checkmark)$ Daniele Brugnara authored 1 month ago Merge branch 'devel-3' into 'main' [ ...  $\odot$ 789c10de | **白** Daniele Brugnara authored 1 month ago Jun 22, 2023 Improves startup time  $\Omega$ 8a6521fe | e | D Agata Analysis authored 2 months ago Jun 21, 2023 Merge branch 'main' of https://baltig.infn.it/gamma/agataselector into main  $(\checkmark)$ Agata Analysis authored 2 months ago

### Introduction

- Femul produces root files
- The selector represents the last step of the analysis procedure, where the coincidences between different detectors are analyzed
- It allows to generate histograms (and possibly also other root files) with high-level analyzed data
- Can perform optimization procedures to improve on its parameters
- Can place gates and select data based on cuts or intervals
- It can be made user (or experiment) specific to produce ad-hoc spectra
- **You are meant to modify it at your will as it represents a starting point for the analysis**

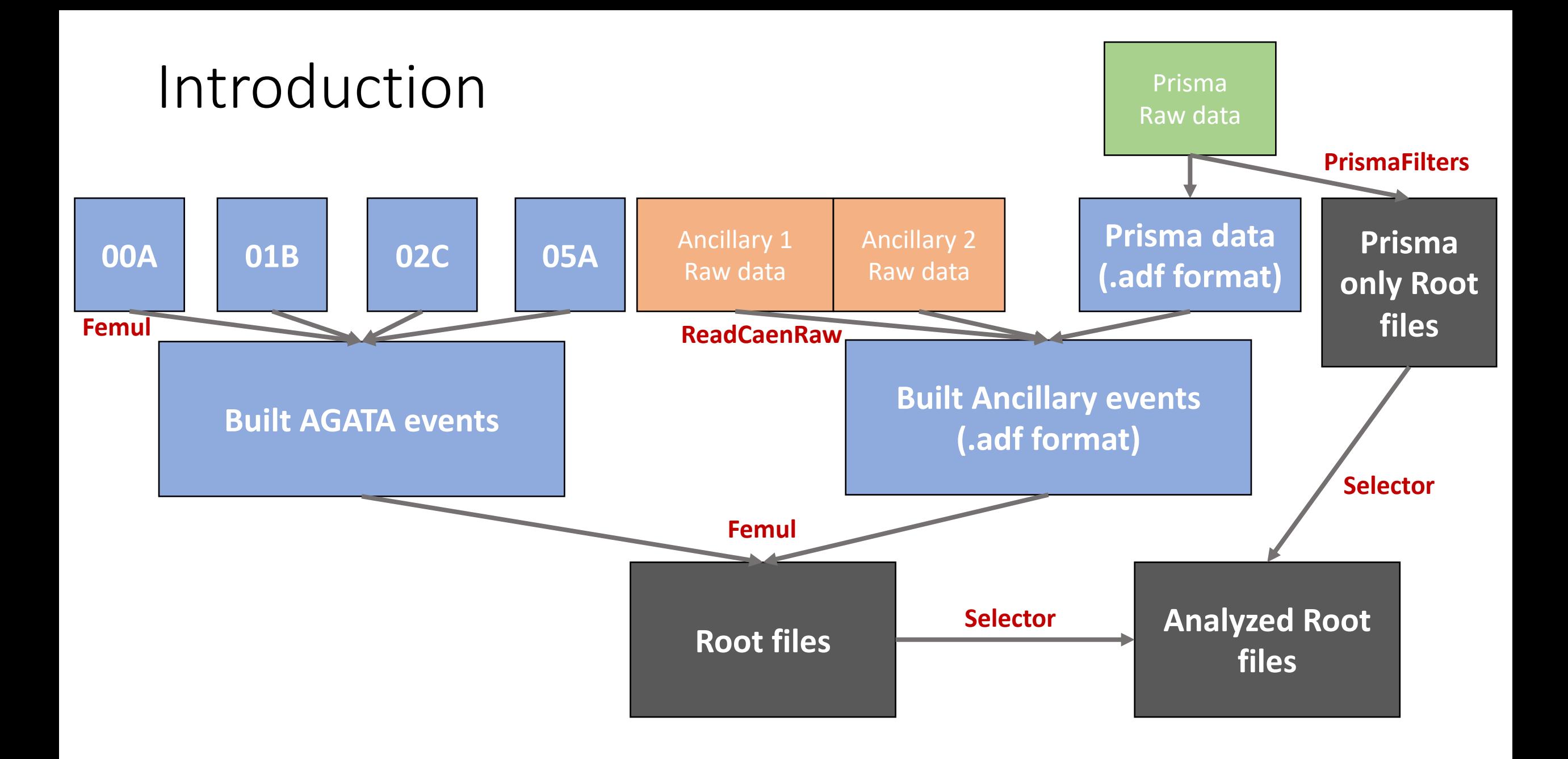

# The starting point

- Femul produces a root file containing MANY leaves
- The analysis procedure is common to all experiments and there is little benefit of repeating the same steps over and over
- The code was created for a quick near-line analysis and has since evolved with more refinements with full analysis capabilities
- This also means that sometimes some changes/improvements are made and could break backward compatibility (for instance for the configuration file). Since the program is more stable now it does not happen often
- We try to log on the CHANGELOG.md significant changes in different versions
- Also checkout the README.md file in the root directory.
- Other README.md files are located in the Conf folder, explaining the meaning of the files.

# The output

- The selector produces ROOT files containing:
	- Histograms (each analysis is contained within a folder):
		- Single detector analysis
		- Coincidence analysis
	- TTrees of:
		- High level data of a single detector. For instance, Spider provides things such as excitation energy or angles
		- Doppler correction based on the analysis of the agata+ancillary coincidence
- Generally, TTrees take up a considerable amount of disk space and are not very useful since histograms provide the high-level analysis already

# The output

- For each input file an output file is produced in the output folder. The files of each run are added in a single file called sum\_xxx-yyy.root, where xxx is the run number and yyy is the number of input files.
- Different runs can be also added with --sum all
- The partial files can be discarded with the option -rm partial
- Additionally to the "regular" output it is possible to personalize the analysis with the UserSelector which will in turn produce additional output in the User folder.

# Reproducibility

- The output files contain the parameters used to generate it:
	- The entire selector.conf
	- The git hash
	- The date of creation
- This means that the analysis can be reproduced simply by printing the selector.conf used for this specific file and checking out the correct hash
- It is also citable with a DOI:

DOI 10.5281/zenodo.8329198

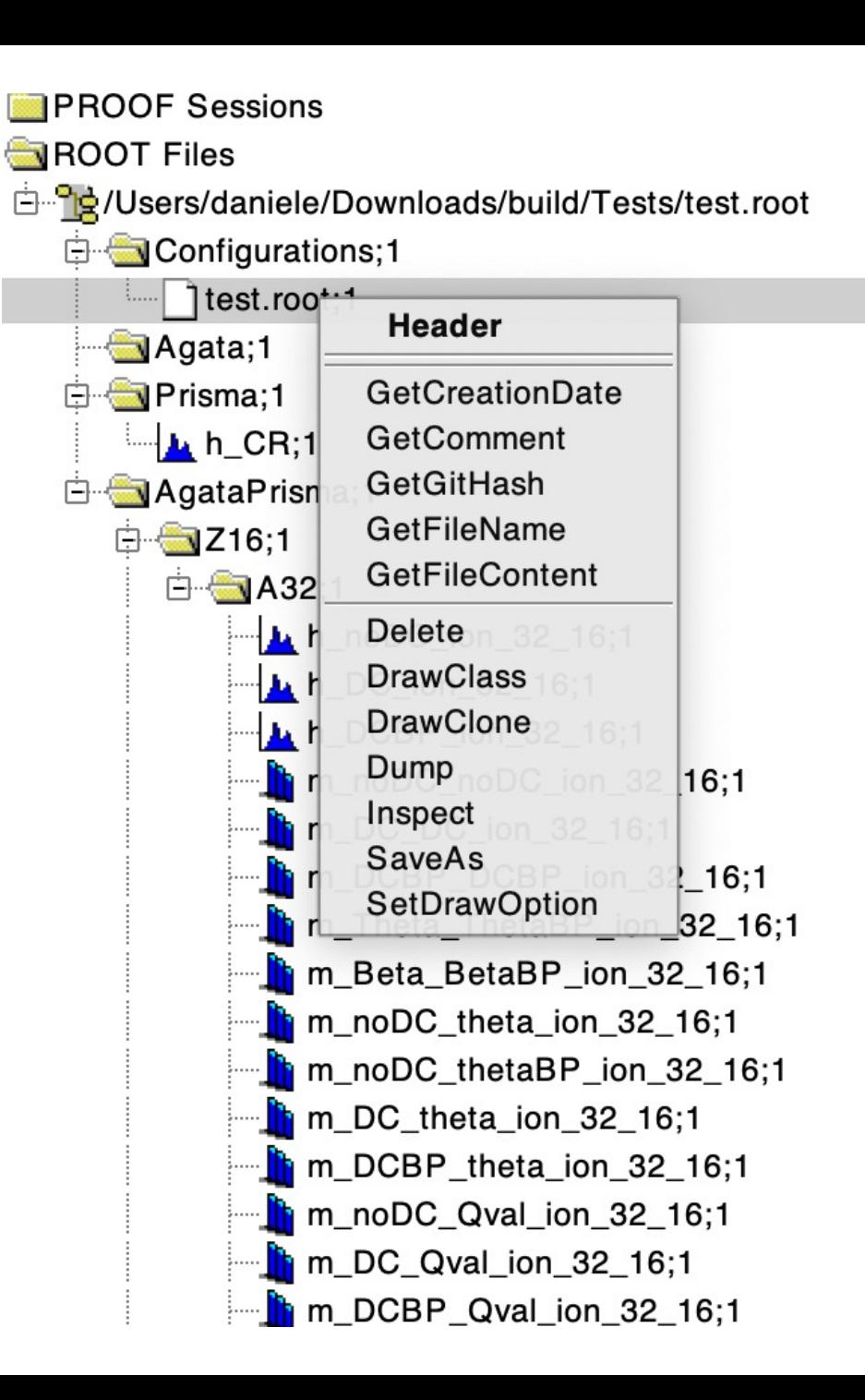

# Running the replay

- Although the replay.py script is present in agataselector/Scripts/Replay/, it is mainly meant for the nearline users. It can, in principle be adapted but is not very useful
- In this case on the femul side of things there is not much to do except setting the **appropriate time windows to build events**, the rest is done in the selector
- As a consequence, once Agata is time aligned and calibrated the replay will be run once

# The Topology

#### **C:** Topology\_FromPSAToTreePRISMA.conf 510 B  $\mathbf{1}$ LOOP CRYS 00A 00B 00C 01A 01B 01C 02A 02B 02  $\overline{2}$ Chain 3 CRYS 3 Producer BasicAFP 4 5 Filter PostPSAFilter Dispatcher EventBuilder 6 ENDL00P 7 8 Builder/ 9 Chain 2 Builder EventBuilder 10 11 #Consumer BasicAFC  $12$ Dispatcher EventMerger 13 14 Chain 2 prisma/ BasicAFP 15 Producer Dispatcher EventMerger 16 17 Chain 3 Merger/ 18 Builder EventMerger 19 Filter TrackingFilter0FT 20 21 TreeBuilder Consumer

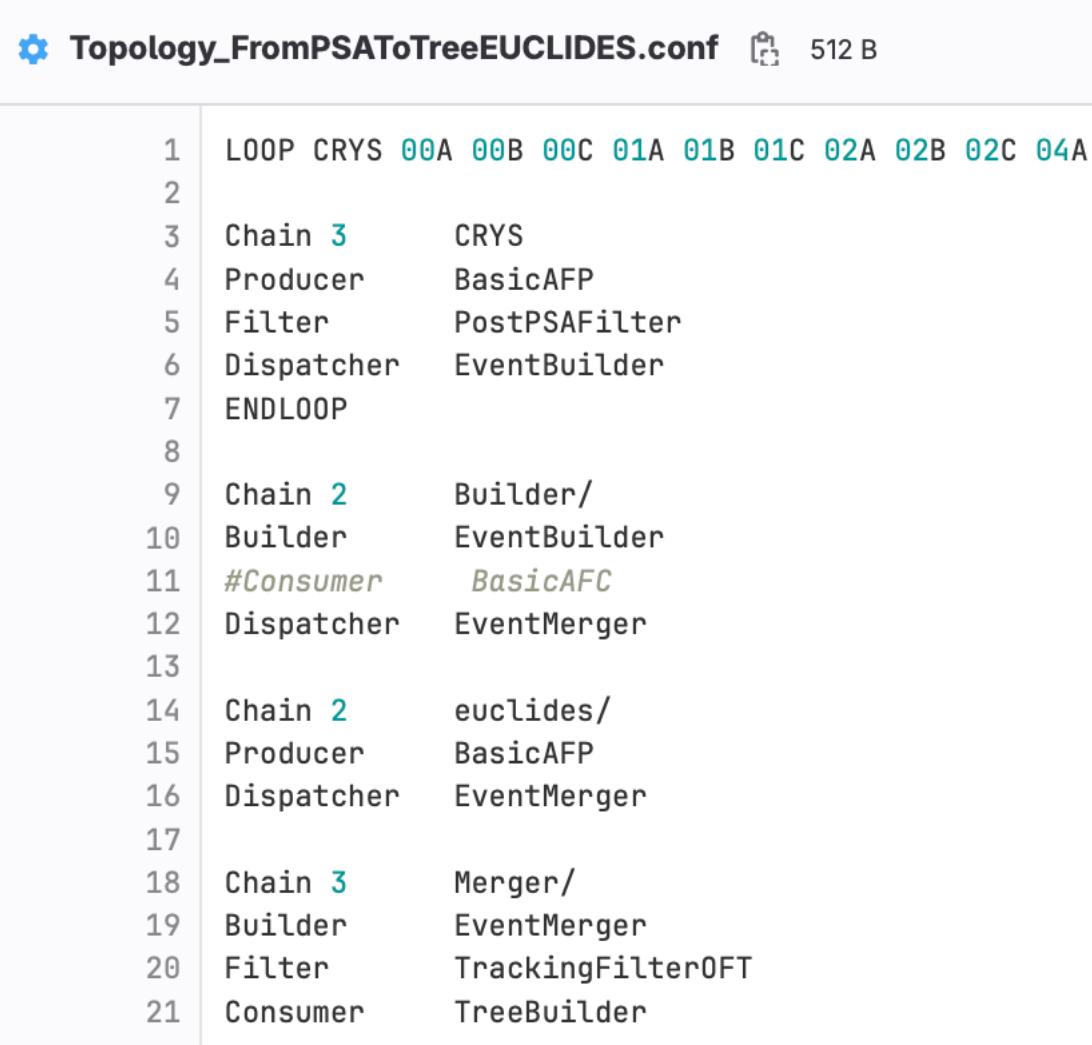

# The gen\_conf.py

• The event builder builds agata events

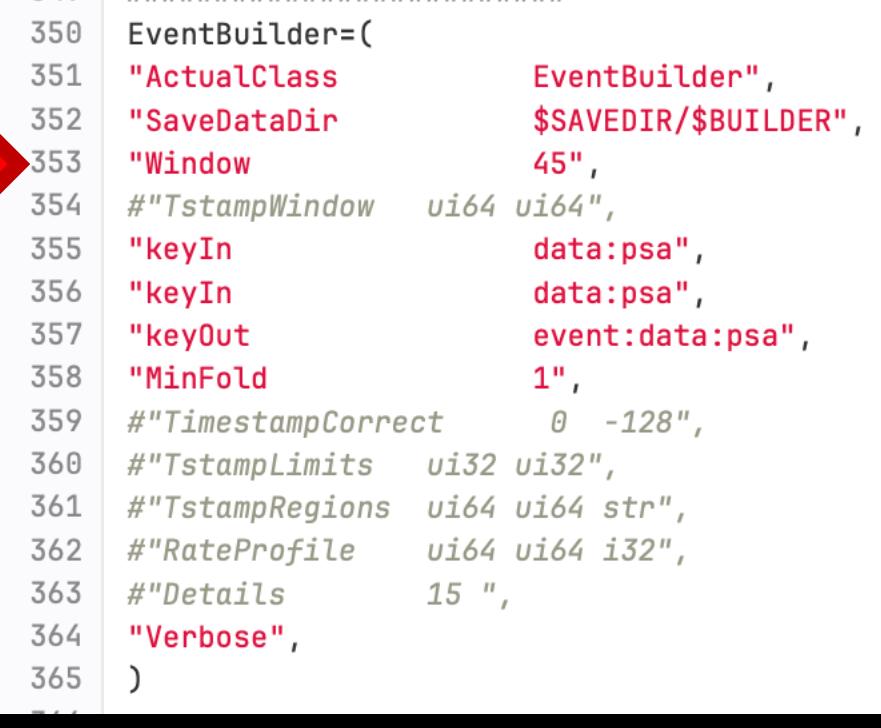

• The event merger builds agata+ancillary events. The ancillary events need to be already built

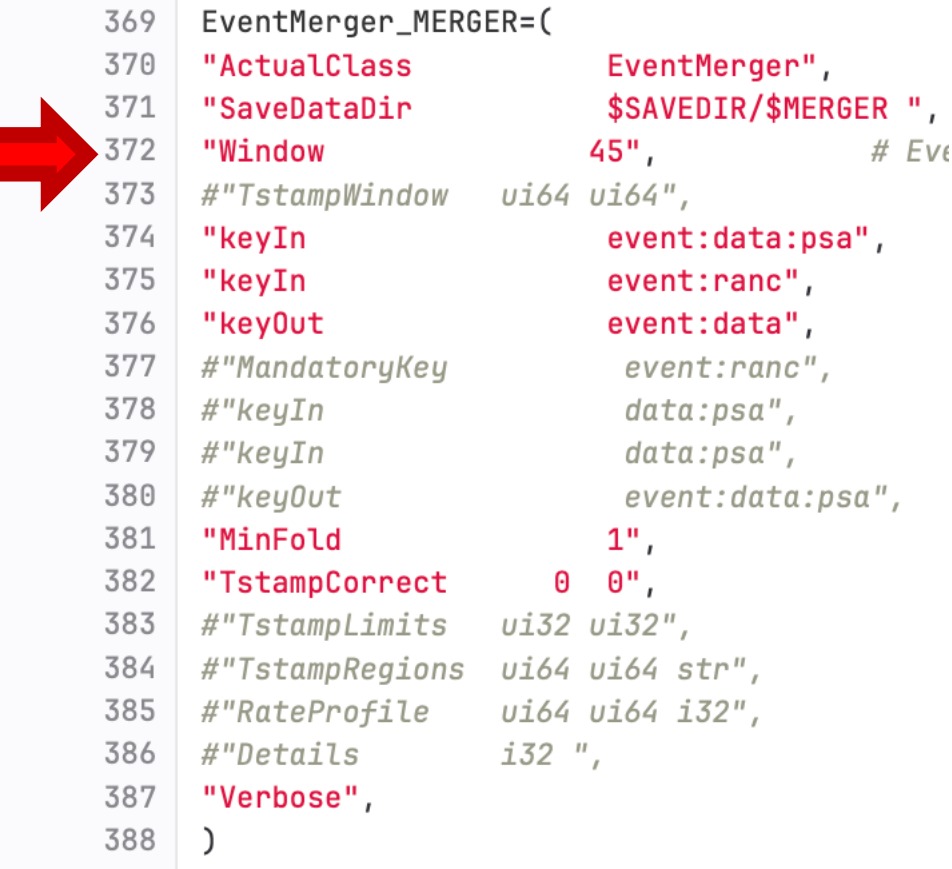

# The gen conf.py

#### • The tracking and TreeBuilder are the last steps

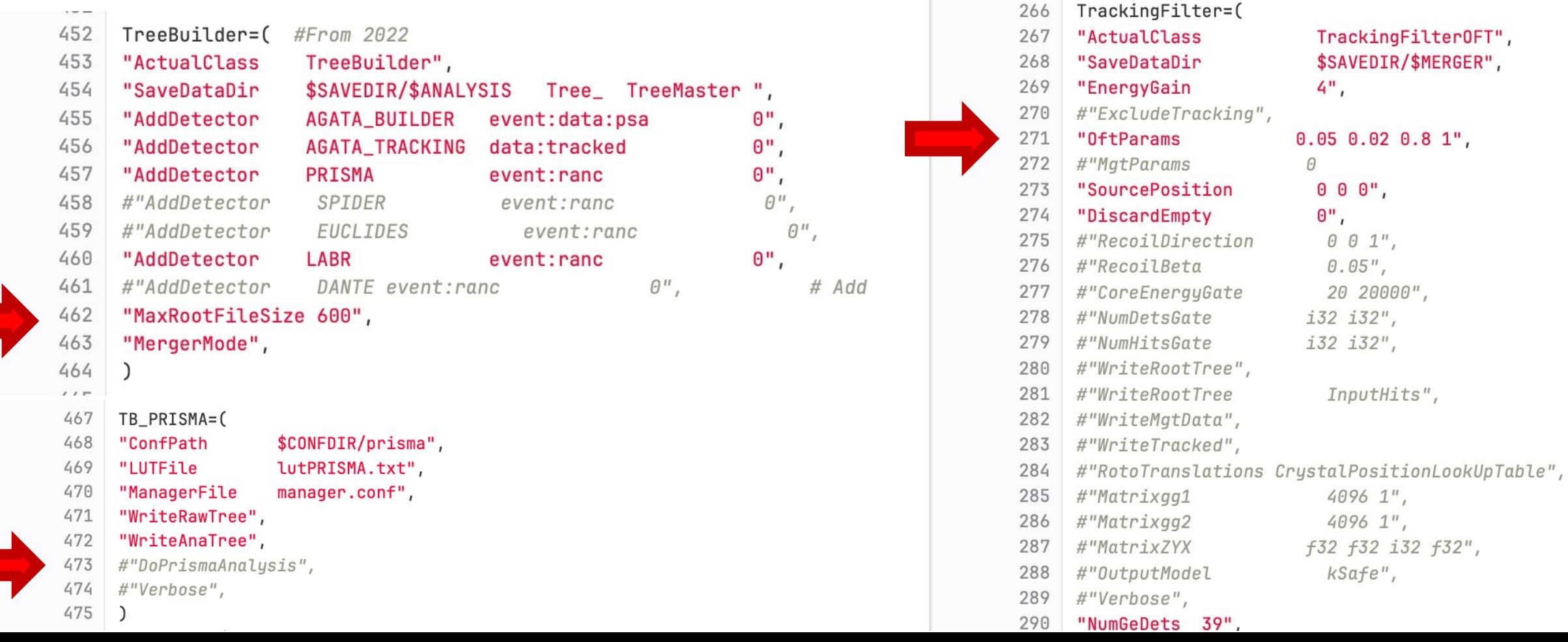

# Common issues

- Prisma needs a configuration folder containing gates and calibrations generated for the Prisma analysis. Check that the gates are loaded at the start of femul (they should flash in green and yellow).
- The folder, according to the nearline gen conf.py should be in the Conf/Prisma folder. After running the gen\_conf.py, the manager.conf file should point to the correct path of the conf of the specific replay
- If the prisma branches are empty check the DoPrismaAnalysis parameter in the gen\_conf.py
- In some cases the coincidence peak will not be present, we will handle the situation later on

# Setup of the analysis

# Setup of the analysis folder

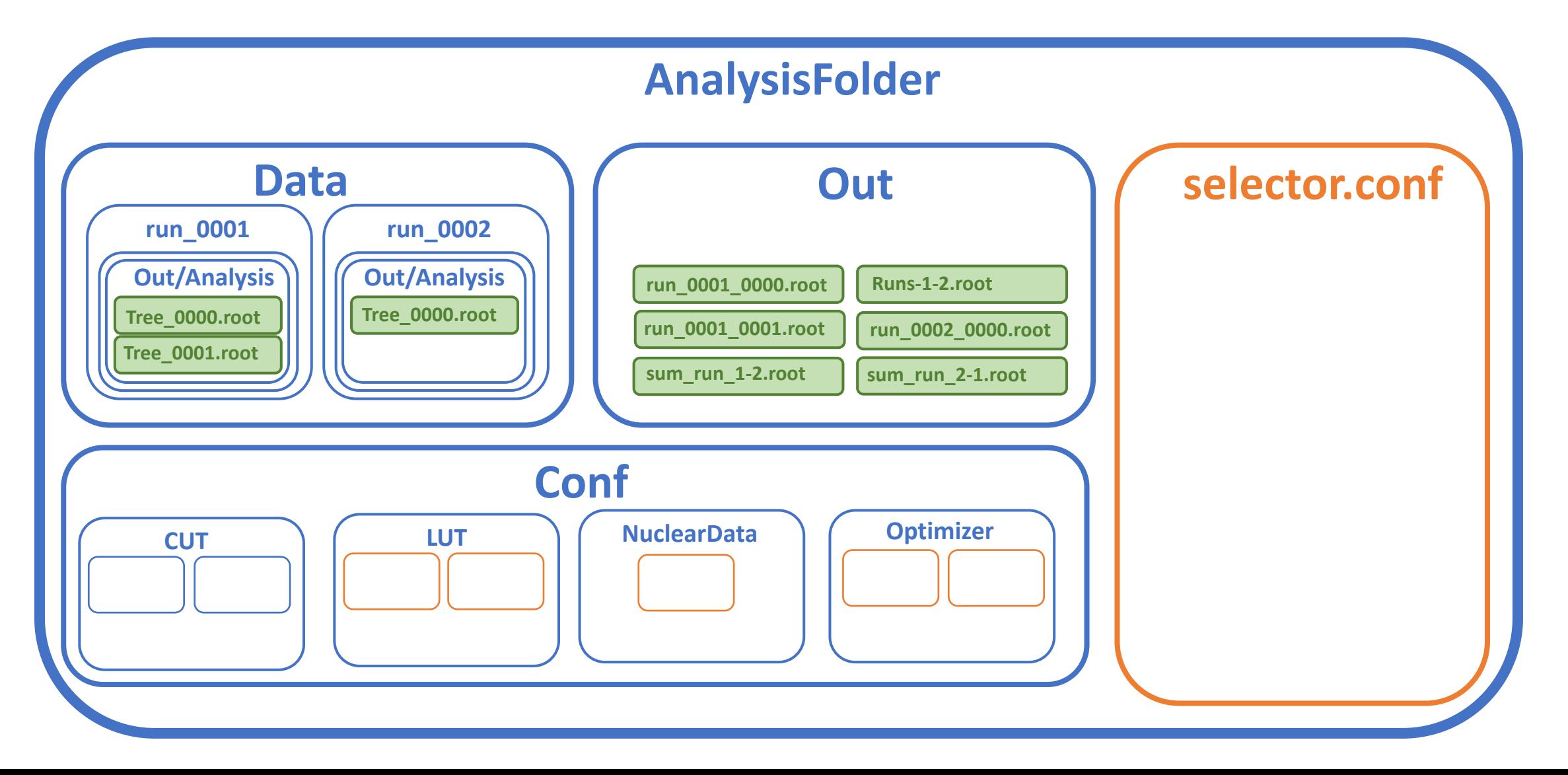

# Generate/retrieve the default selector.conf

- In all experiments, a nearline analysis was performed, it is a good starting point for the offline analysis.
- To "recall" the analysis you should have compiled the selector with che cmake option "-DEXP\_NAME=EXP\_###". This will compile the UserSelector that you can find in agataselector/User/EXP/EXP\_###
- The configuration folder adapted for your experiment is agataselector/User/EXP/EXP\_###/Conf
- The selector.conf is in agataselector/User/EXP/EXP\_###/selector.conf (you might have multiple versions if the setup was changed during the experiment)

In general, the selector is being constantly updated with bug fixes and improvements. This could mean that some features could have been added and some changes need to be applied to the selector.conf if you have pulled from origin. In order to get access to all options you can print the default configuration file with the option RunSelector - -print\_conf my\_selector.conf. Each conf parameter will contain a comment with some infos on the effect of the parameter

# Options

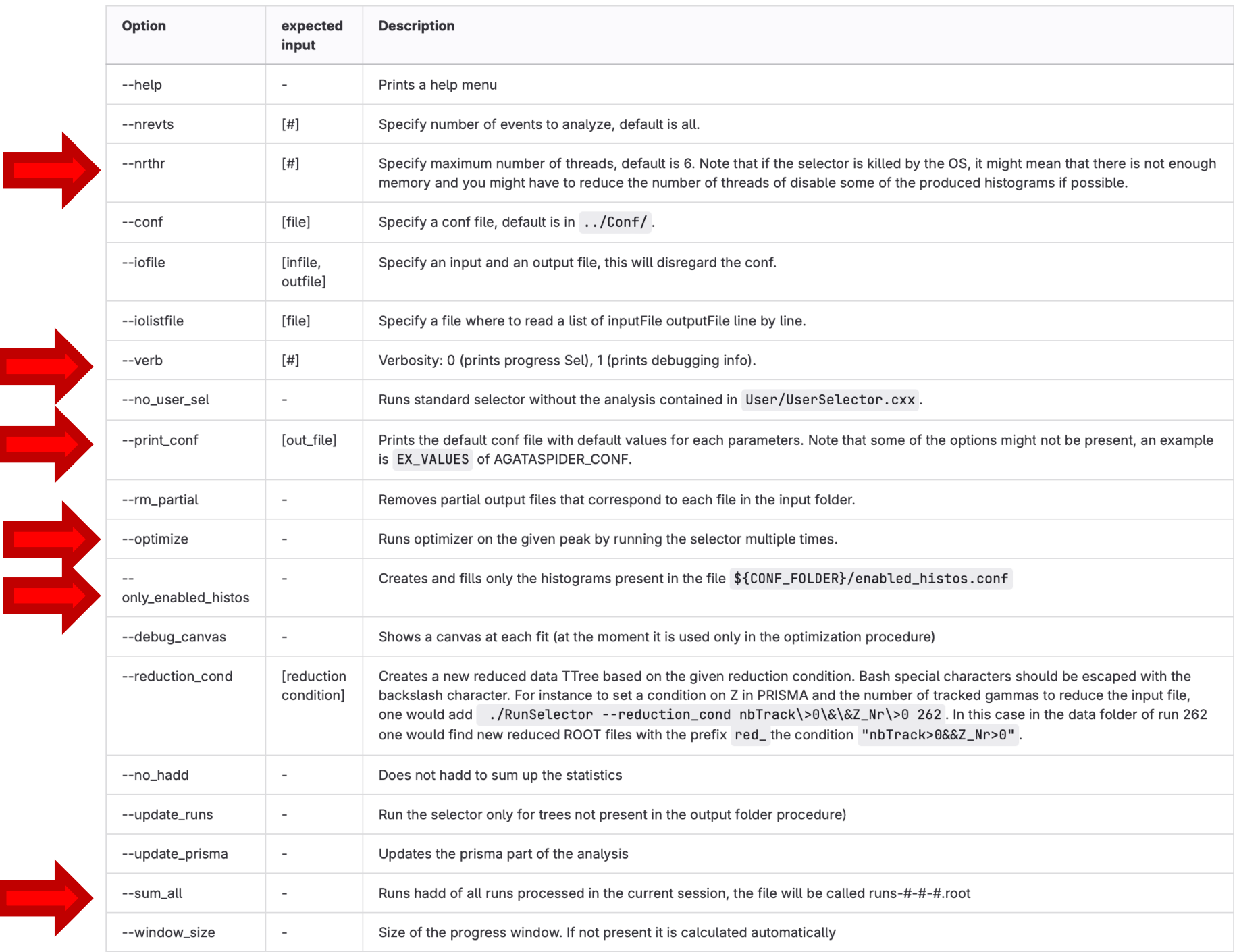

# Agata leaves

- In general, the leaves contain the following information for:
	- Single hit (within a segment)
	- Single core
	- Addback (nearest cores)
	- Tracking

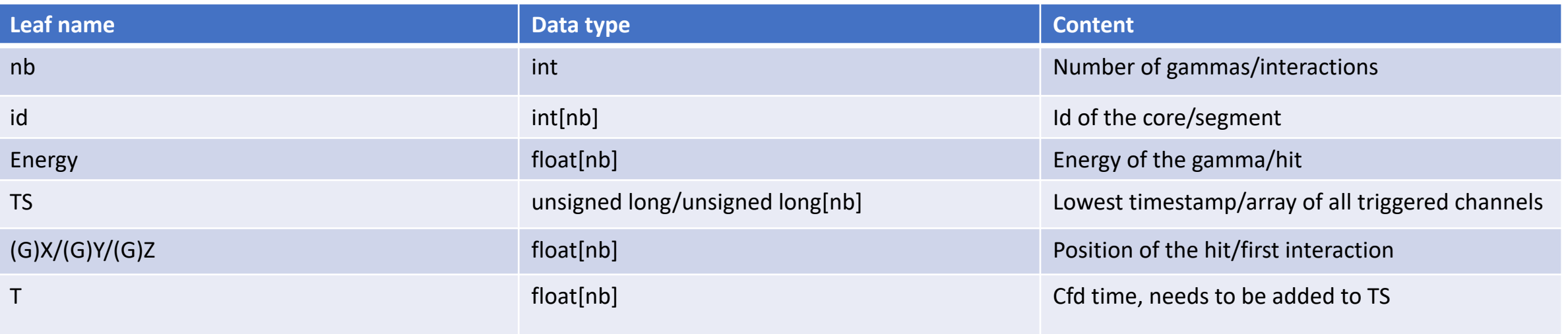

## Agata leaves

### • Some leaves are more specific

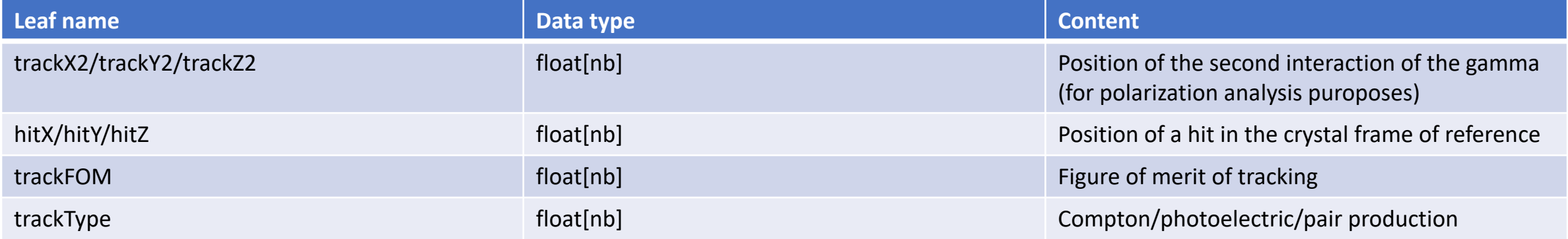

# Other ancillaries (aka CAEN digitizers)

• Caen digitizers provide a common input data as a consequence each of these detectors (Euclides, Spider, Dante, Labr, …) require a lookup table (LUT) that assigns to board+channel a given signal that is used in the analysis.

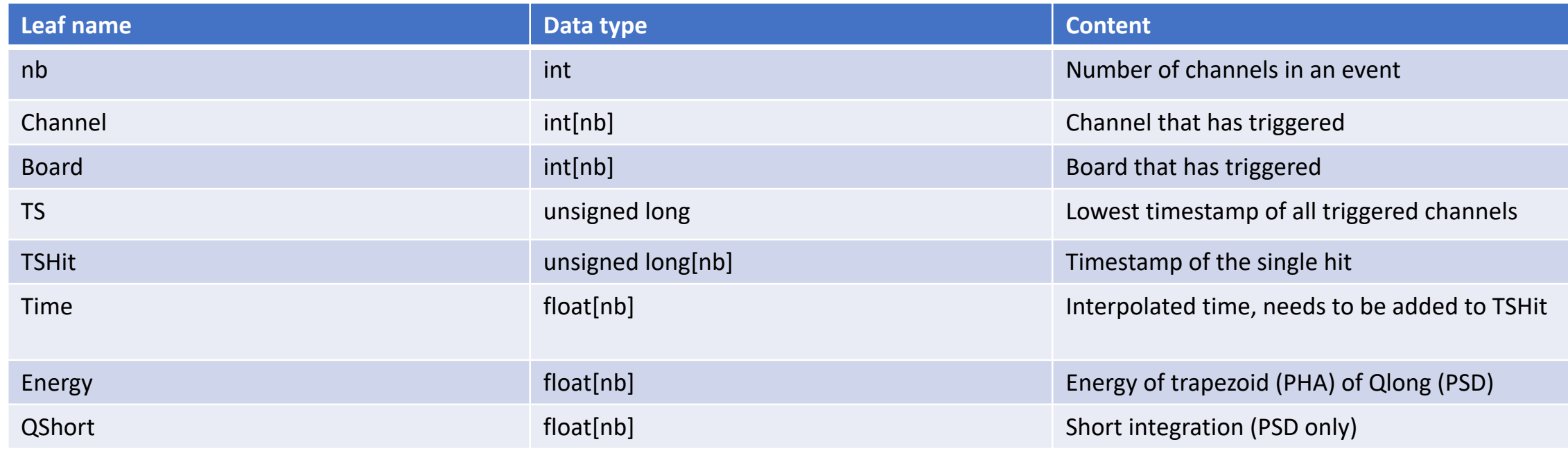

# General remarks

- Although the naming scheme for histograms can be messy there are some rules:
	- h\_??? Means TH1D, g\_?? Means TGraph, m\_??? Means TH2D and TH3D
	- **DC means Doppler corrected for whatever is detected directly by the ancillary**
	- DCBP means Doppler corrected for the undetected binary partner of the reaction
	- Similarly ThetaBP would mean the reconstructed angle of the binary partner
- Otherwise, one has to read the histogram title

### Structure of the selector.conf **KEYWORD | value(s) | unit of measure | comment**

Detectors considered in the analysis

Configuration of the folders, the file patterns, and the TTree names

Configuration of the reaction, multiple ions of interest can be added

Target thickness and rotations, used for energy loss calculaitons. The presence of a degrader before or after the target is also possible.

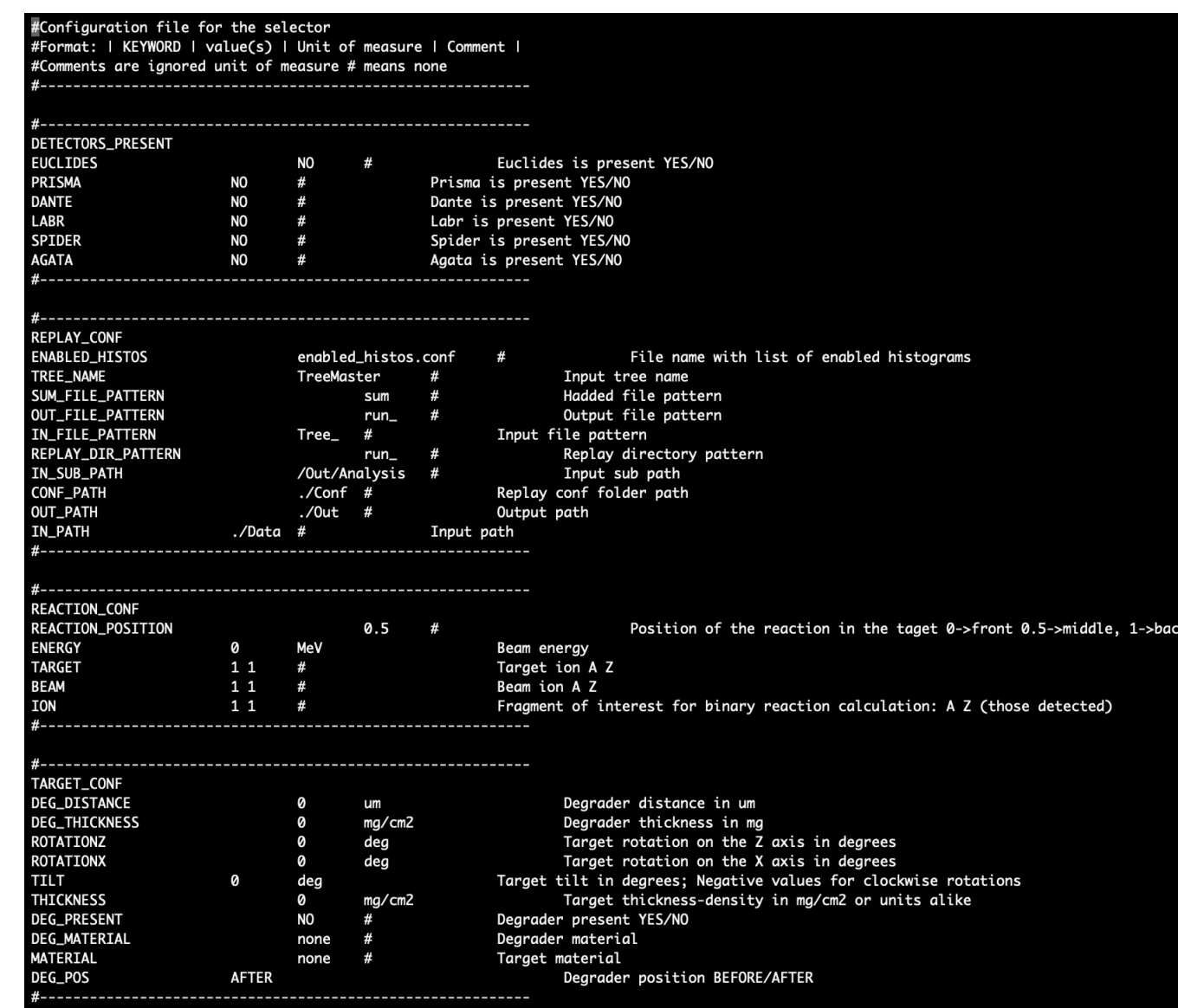

# Example of Detector Conf: Agata

### **KEYWORD | value(s) | unit of measure | comment**

 $\mathcal{L}_{\mathcal{A}}$ 

- Enable/disable histograms or **TTrees**
- Speficy LUT (if necessary)
- Set some global angles and psitions
- Sets parameters of the histograms such as bin width
- Sets other detectordependent parameters

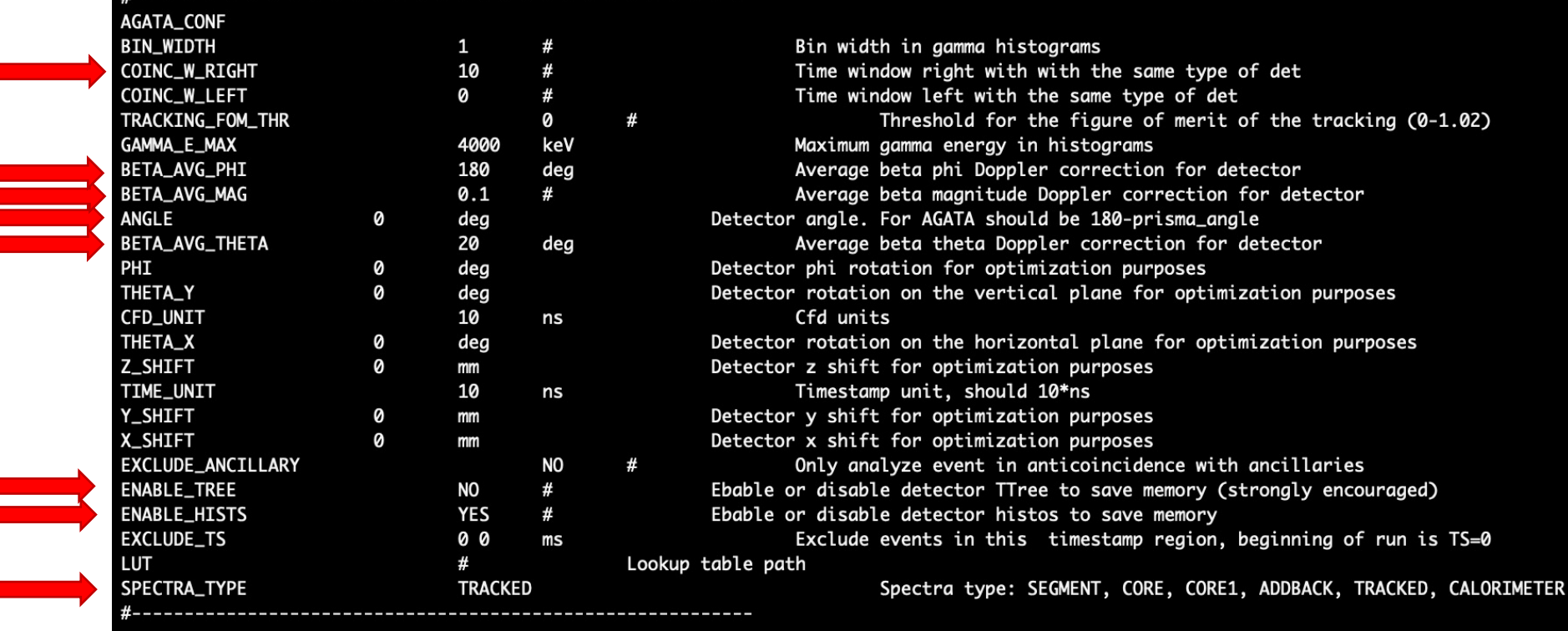

# Example of Coincidence Conf: Agata+Spider

#### **KEYWORD | value(s) | unit of measure | comment**

- Set the coincidence window based on the peak position
- Enable histograms and trees
- Set Doppler correction position
- Other detector-dependent parameters

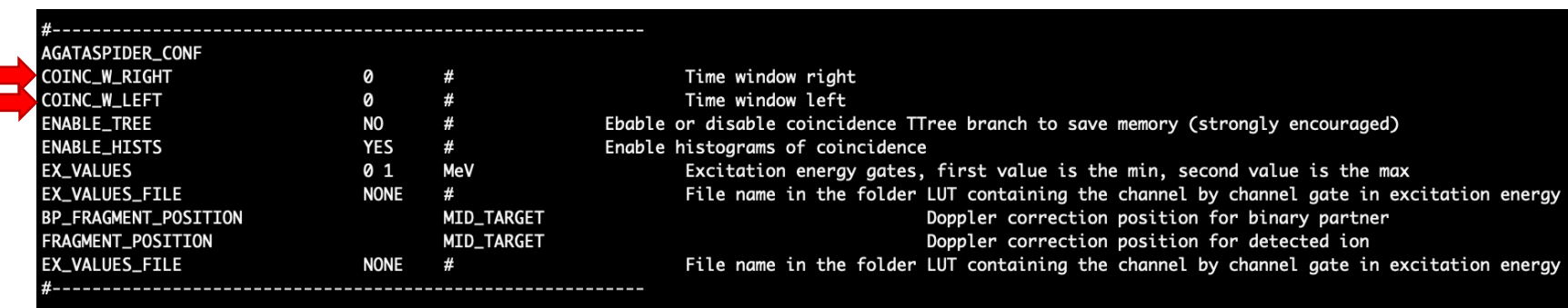

# Frame of reference

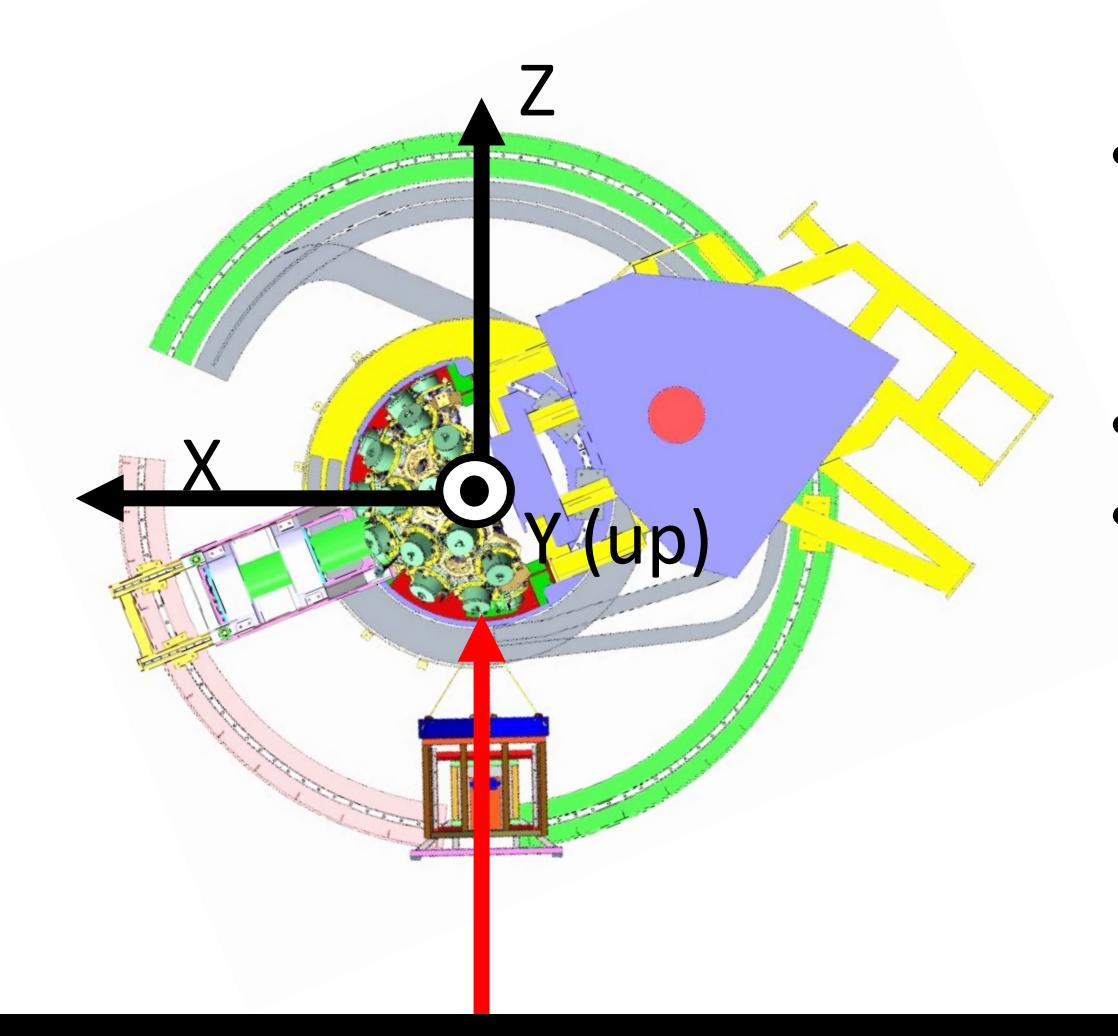

- The frame of reference with respect to the beam is necessary for reaction calculations
- It is common to all detectors.
- Z points in the direction of the beam and Y points upwards

# Energy loss corrections

- The energy loss corrections for the target are calculated for the kinematics reconstruction and the doppler correction. The kinematics reconstruction is done in at the reaction point specified in the REACTION CONF ([0-1]).
- They are calculated **only if the eloss table is present** under Conf/EnergyLoss with the naming scheme given by the keyword MATERIAL/DEGRADER\_MATERIAL under TARGET\_CONF (check with - verb 2).
- They need to be calculated with SRIM, and can be generated with the Script under Scripts/Srim

# How to add histograms and personalize the analysis

# The source code

- Conf: parameters that can be read from the selector.conf
- Container: classes that represent the analyzed detector
- Core: things unrelated to the analysis
- Lut: classes that read the lookup tables of various detectors
- Optimizer: fitter class and minimizer for optimization
- Physics: nuclear data class, energy loss and reaction calculator
- Selector: analysis code

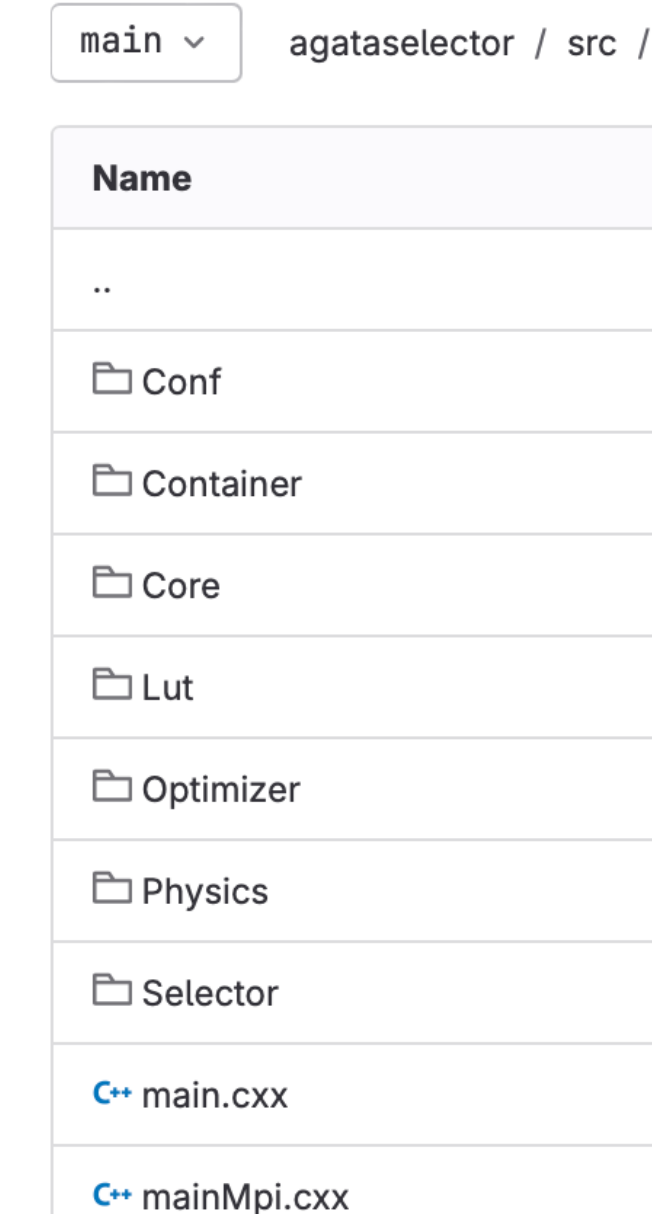

# The source code

- The analysis is contained in src/Selector
- In the newest version, the detector analysis is separated from the coincidence analysis

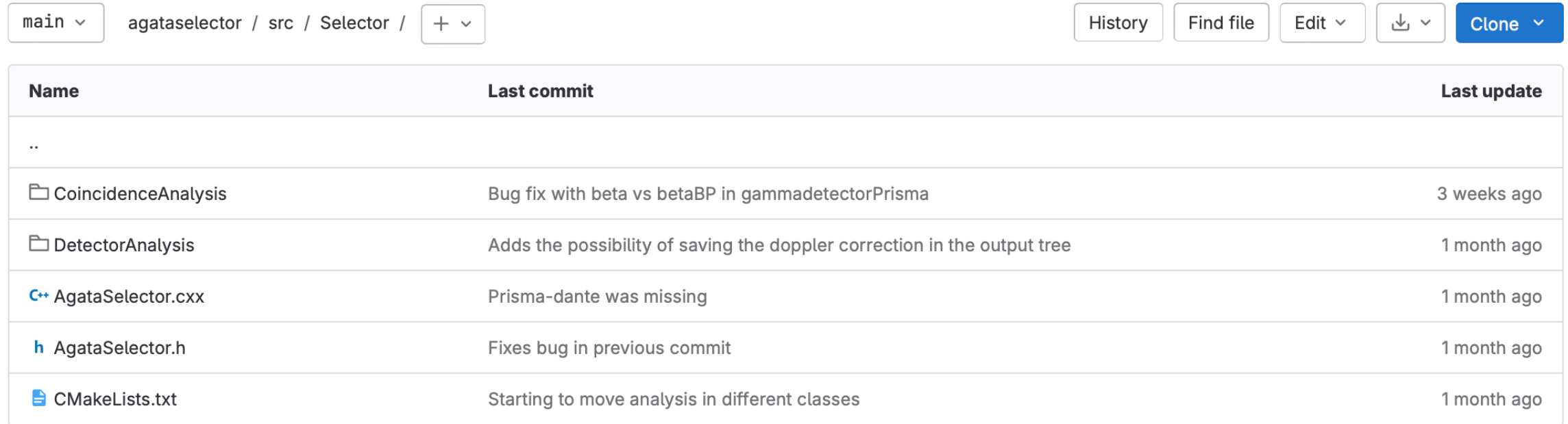

# The analyzed data

- The "Analyzed" data is saved in classes that can be accessed in later steps of the analysis.
- The doppler correction is also saved for each detector that can provide it
- These classes are the ones that can be saved also in root files
- They are kept in the directory: src/Container/

#### Container classes

Aq  $\mathsf{L}$ a Pr Sp Da Eu

Ga Ga

st st Ga

GammaDC GammaDC

GammaDC

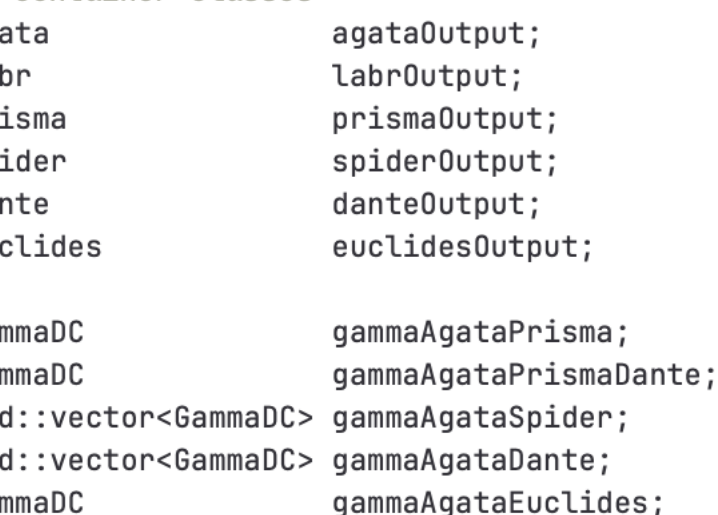

std::vector<GammaDC> gammaLabrSpider; std::vector<GammaDC> gammaLabrDante;

gammaLabrPrisma;

gammaLabrEuclides;

qammaLabrPrismaDante;

# Basic steps of the analysis procedure

- Each analysis is associated to a different folder and all have some steps:
	- Istantiate->Associates to a detector the correct input
- At the start Every event At the start • AllocateHistos->Allocates memory for the histograms if they are enabled
	- Clear -> Clears the containers of each detector
	- Analyze ->Fills the container based on the analysis
- Every event FillHistos -> Fills the histograms with the data in the containers
- At the end At the end• Finalize -> Performs operations on the final histogram

public: virtual void Istantiate(); virtual bool AllocateHistos(); virtual void Clear();  $virtual void Analyze()$ ; virtual bool FillHistos(); virtual void Finalize();
# How to add a histogram

- If you want to add an histogram you have to declare it in the correct analysis class' header
- The histogram are placed in a struct that correspond to the analysis folder
- Substructs and subfolders are also present

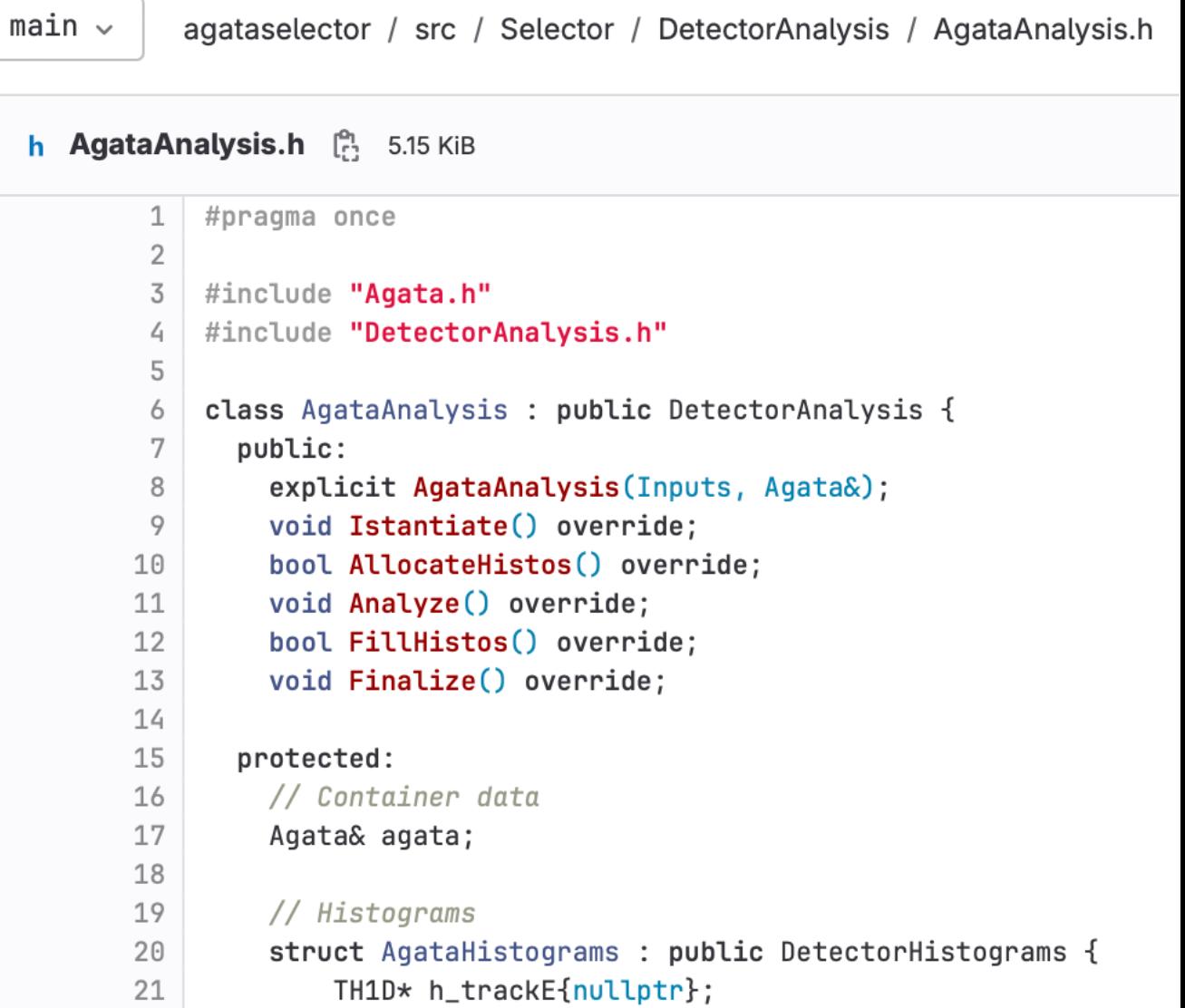

# How to add a histogram

11  $12$ 

13

14 15

16

17 18 19

20

21 22

23

24 25

26

27

- Use the specific functions that ensure functionalities such as the detection of not enabled histograms:
	- **Allocate the memory with Initialize<TH\*D>(…)**
	- **Fill with the Fill(…) function**

```
bool AgataAnalysis:: AllocateHistos() {
    AgataHistograms& h = agataHistograms;
    h.dir = input.outFile.mkdir("Agata", "Agata standalone histograms");
    h.dir->cd();
    if(!DetectorAnalysis::AllocateHistos()) return false;
   // 1-D histrograms
```

```
Initialize<TH1D>(
    h.h_trackE,
    new TH1D("h_trackE",
             Form ("gamma tracked; Energy [keV]; Counts/%d keV",
                  conf.agata.binWidth),
             static_cast<int>(conf.agata.gammaEmax / UNITS::keV
                              / conf.agata.binWidth),
             0, conf.agata.gammaEmax / UNITS::keV),
```
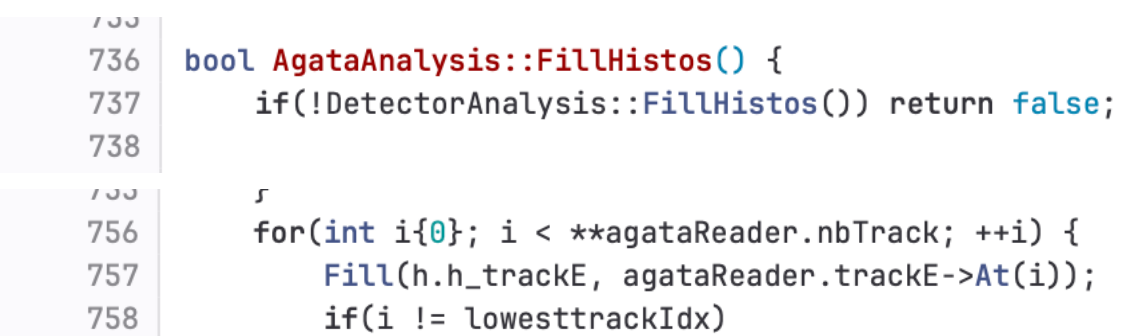

# The Conf folder

• Contains the parameters used by the selector

### $\triangle$  README.md

### **Contents**

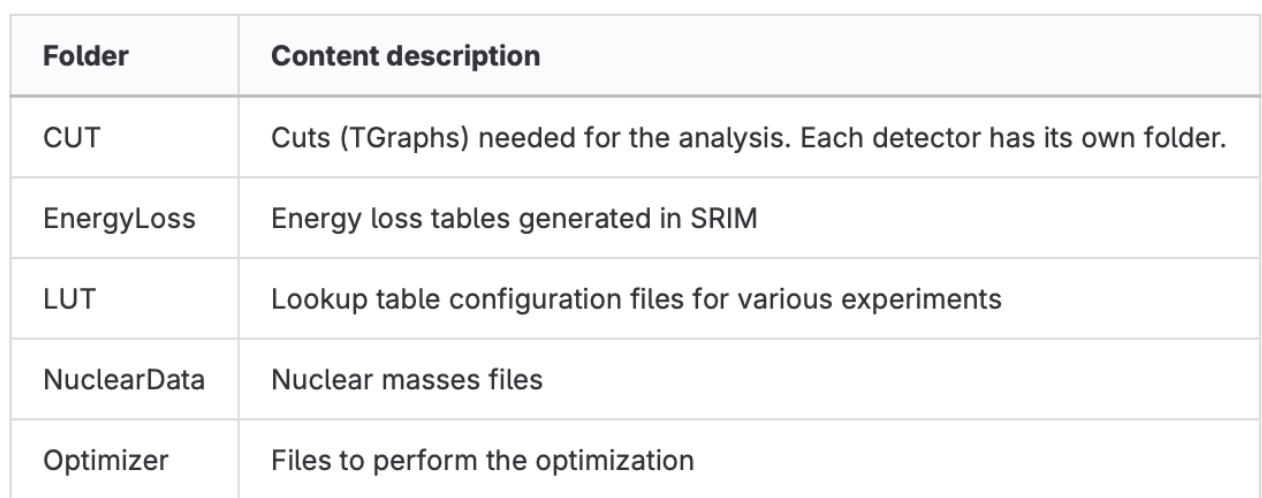

### **About configuration files**

The default configuration file can be generated with

./RunSelector --print\_conf my\_conf.conf

Please note that old configuration files are no longer compatible with the updated version of the selector.

## LUT

- The default LUTs can be found in User/EXP/Template/Conf/LUT/.
- The name of a channel+board combination is important for the analysis
- Generally, they allow to add an energy threshold (low, high), a time offset for alignment, and a N-degree polynomial calibration
- The remaining parameters are detector dependent and include angles or positions in space

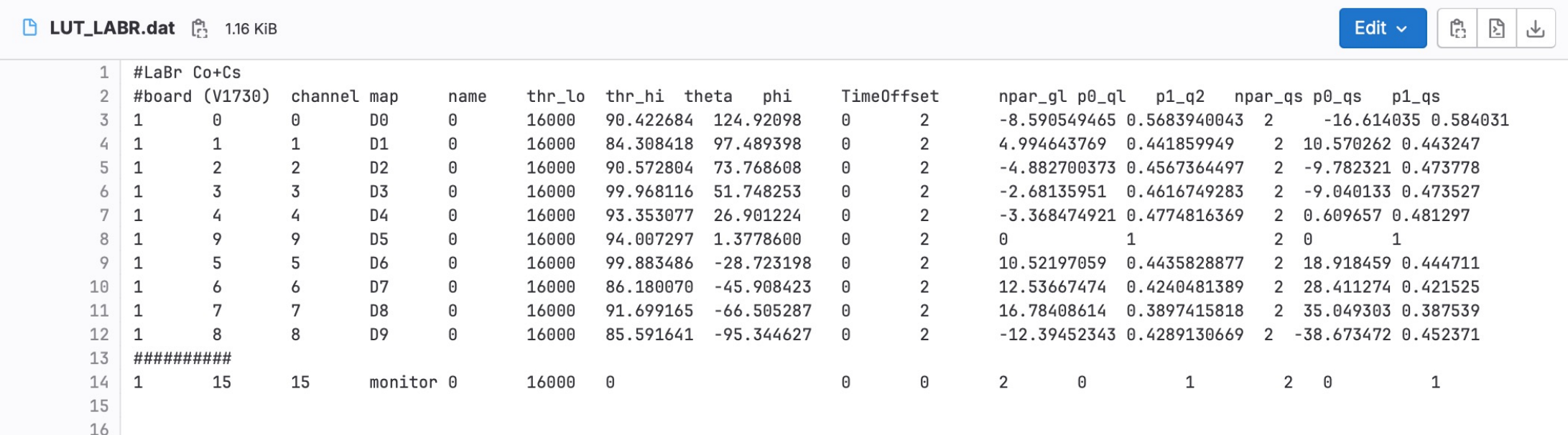

# The UserSelector

- If a part of the analysis is of general interest, it should be added to the regular part of the code under src/Selector
- However, in many cases some things are experiment-specific and can be handled by the UserSelector
- Histograms can be added to the struct in the header

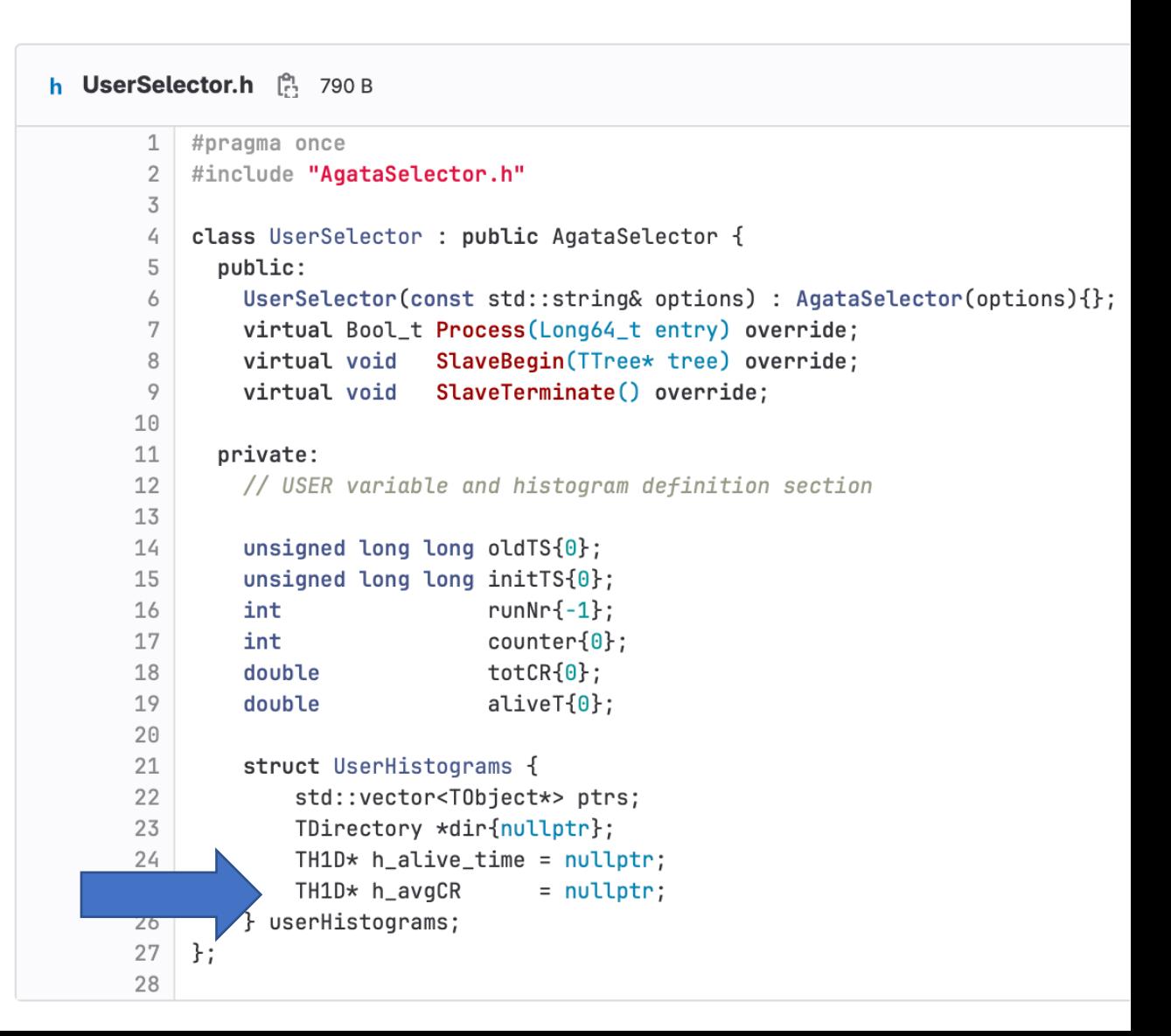

# The UserSelector

- Memory is allocated in the SlaveBegin
- Histograms are filled in the Process function
- Example from EXP 019

```
Bool_t UserSelector:: Process(Long64_t entry) {
126
           AgataSelector::Process(entry);
127
128
                                                                                    UserHistograms& hu = userHistograms;
                                                                            20
129
           // User process - done for each entry
                                                                            21
                                                                                        hu.h_noDC_beam=
           UserHistograms& hu = userHistograms;
130
                                                                                        new TH1D("h_noDC_beam",
           if(aqata0utput.TS == 0) return kTRUE;
131
                                                                            \overline{z}24
                                                                                                  "Non-DC activation spectrum"
                                                                            25
                                                                                                  ";Energy [keV];Counts;",
                                                                                                 static_cast<int>(conf.agata.gammaEmax / UNITS::keV
                                                                            26
                                                                            27
                                                                                                                  / conf.agata.binWidth),
                                                                                                  \theta, conf.agata.gammaEmax / UNITS::keV);
\nabla<sup>0</sup>
               } else \{hu.h\_noDC_beam->Fill(agata0utput.E.at(i));
                  hu.m_noDC_beam_time->Fill( timeSinceIrradStart,
173
                         agata0utput.E.at(i);
```
J L 32

33

34 35 struct UserHistograms {

std::vector<TObject\*> ptrs;

TH1D\* h\_noDC\_beam{nullptr};

TDirectory \*dir{nullptr};

# The UserConf

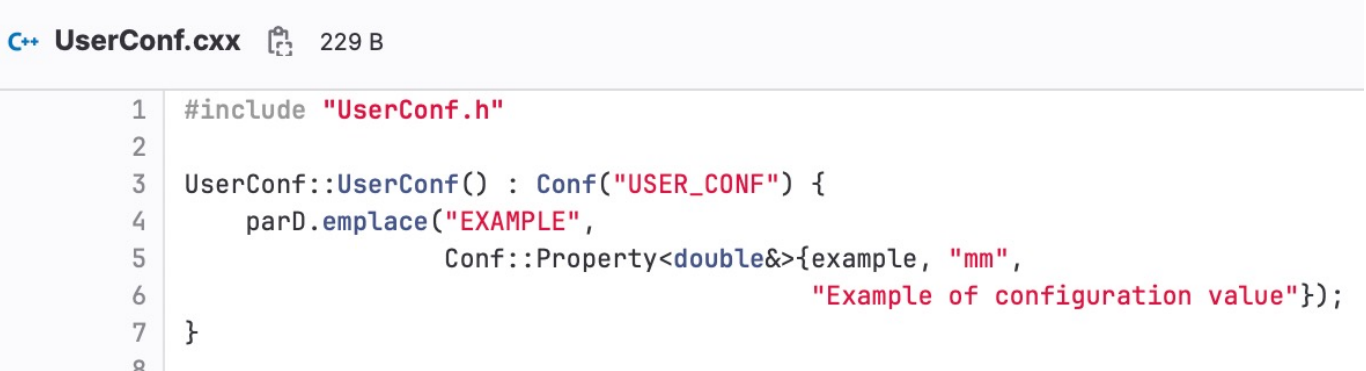

- It adds the possibility of reading custom parameters from the selector.conf
- You can declare a parameter in the .h and read it in the .cxx
- In this case the parameter to read is a double (parD), other types are also present such as strings (parS)
- Checkout src/Conf/Conf.h for other types

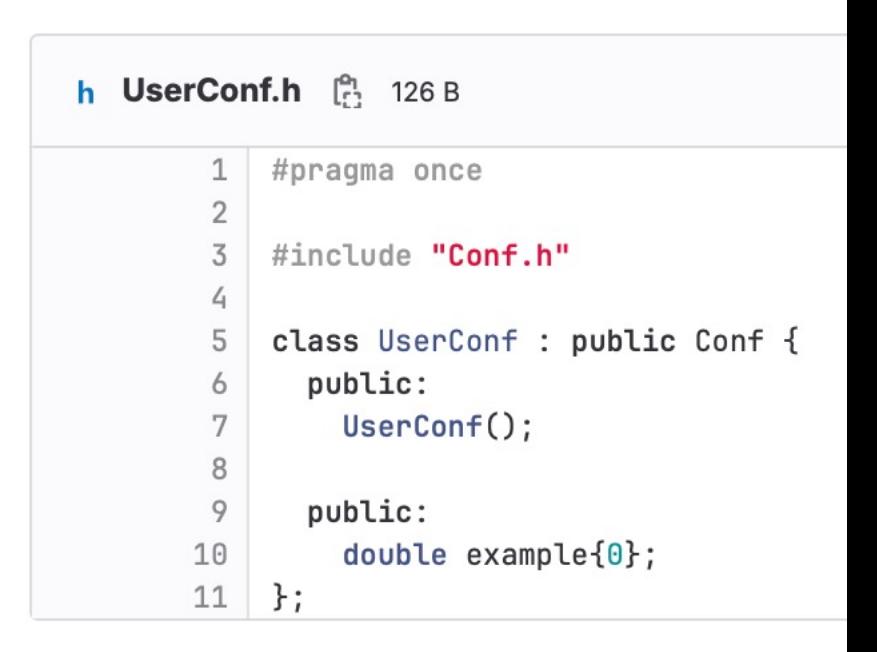

## Time coincidences

- All ancillary detectors need to be time -gated
- All coincidences will have a time difference histogram that is used to select the gate in the  $***$  CONF<sup> $\bar{3}$ </sup>
- Some detectors such as Euclides, Agata have an internal time gate
- All time gates are set with the parameter:
	- COINC\_W\_LEFT
	- COINC\_W\_RIGHT

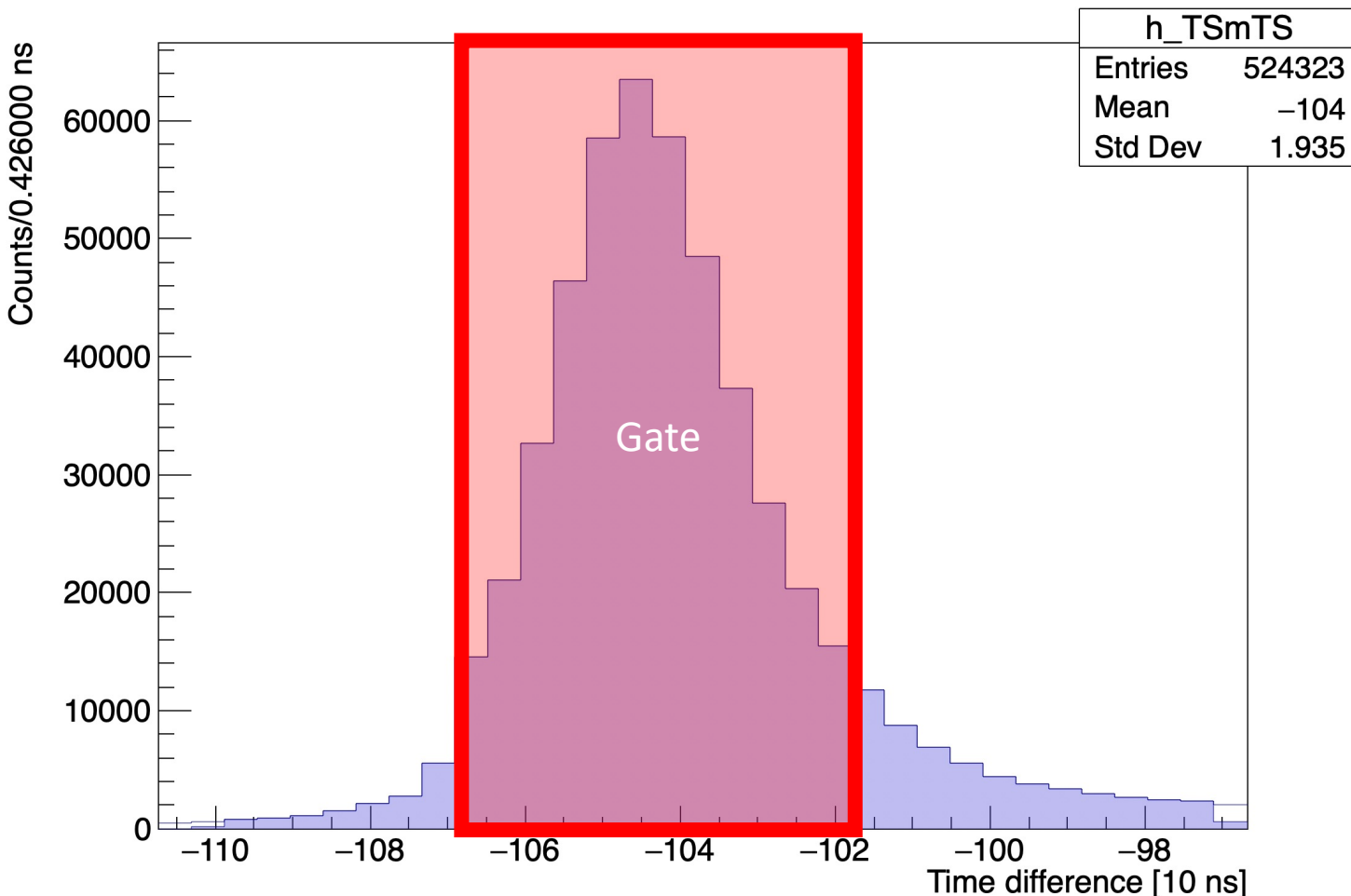

### Time difference of the two detectors

# Detector specific analysis

# Example: Agata-Prisma analysis

- Ion-gated histograms can be found in the Z##/A## folder.
- Important histograms include:
	- The DC(BP)\_Qval which allows to gate on the total excitation energy of the system
	- The DC(BP, noDC)\_Theta(BP) that allows to check the Doppler correction as a function of the angles
	- The various gamma-gamma matrices

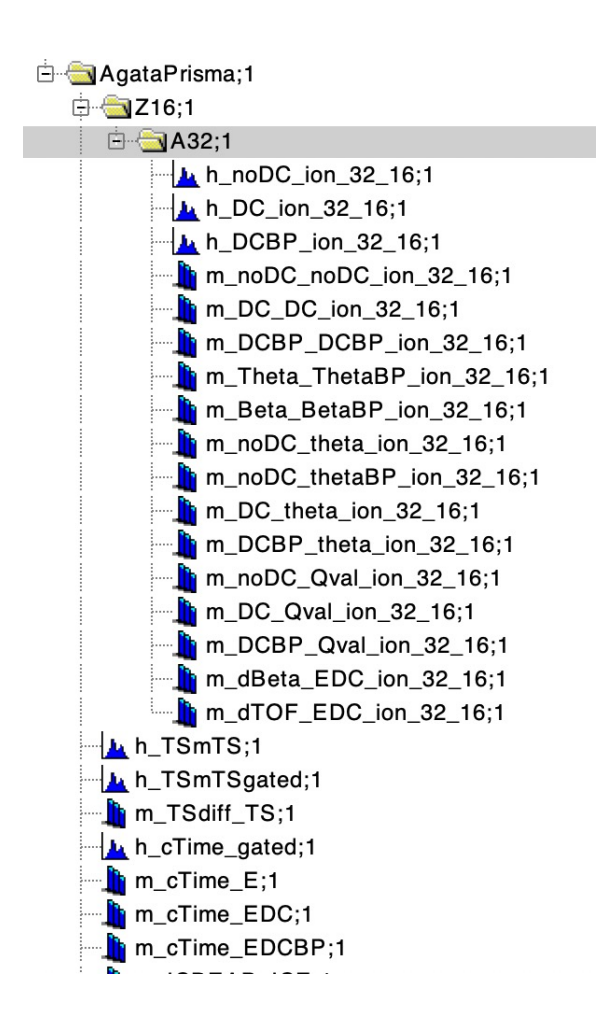

## Prisma

- The analysis of Prisma is more complex with respect to the other ancillaries and is mostly performed
- The selector can produce the histograms for the analysis on which one can set gates
- Refer to Elia Pilotto's presentation

### Prisma

- Broken IC or PPAC channels can be disabled
- The TOF offset can be set in the selector to optimize the Doppler correction without disrupting the identification
- One can require or discard some parameters such as TOF\_OK, IC\_OK to perform the analysis
- Cuts in Z can be placed in Conf/CUT/Prisma/IC/ to produce histograms in coincidence
- In AGATAPRISMA CONF it is possible to set EX\_VALUES to gate on specific values of TKEL and generate additional histograms

### Prisma

• Example of identification

 $12^+$   $\rightarrow$  0<sup>+</sup>

 $(4^{\scriptscriptstyle +}){\rightarrow}4^{\scriptscriptstyle +}$ 

600

 $4+32$ 

 $\mathcal{I}_{\mathcal{O}_\mathcal{L}}$ 

 $200$  $400$ 

200 400

 $14+32+$ 

 $88$ Kr

 $(5) \rightarrow 4^+ + (6) \rightarrow 4^+$ 

 $84$ Se

 $2^+$   $\rightarrow$  0<sup>+</sup>

Energy (keV)

600 800 1000 1200 1400 1600 1800 2000

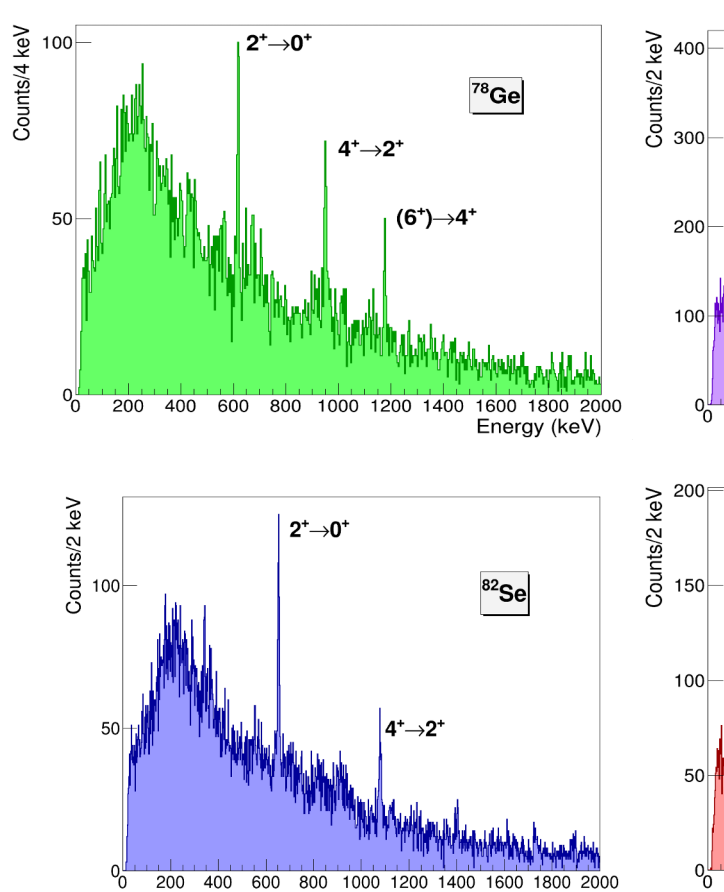

 $\sqrt{0}$  $200$ 400 600 800 1000 1200 1400 1600 1800 2000 Energy (keV)

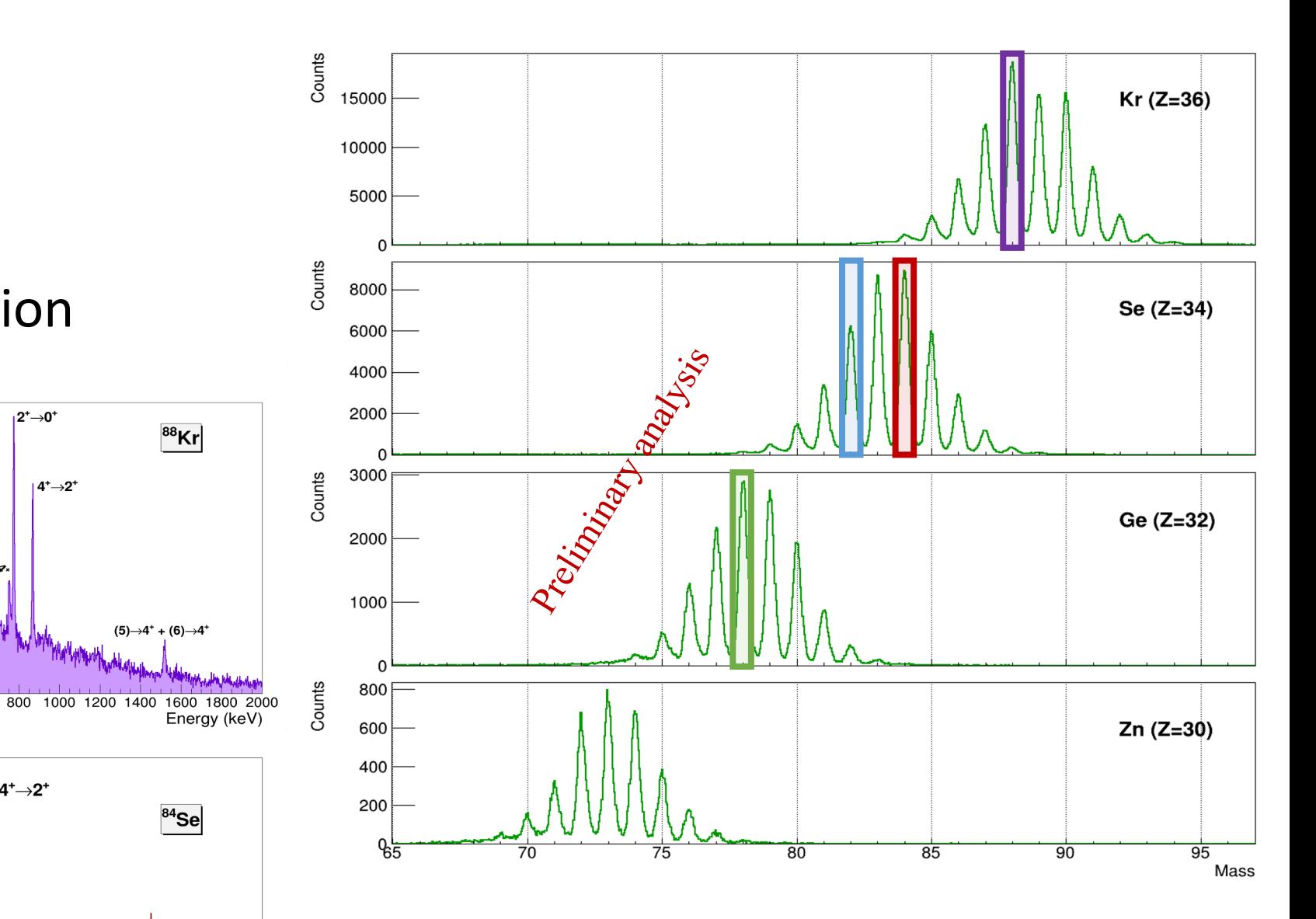

F. Angelini PhD Thesis

## Prisma example

- Prisma provides the possibility of a fine kinematics reconstruction
- The Q-value matrices are often a very powerful tool
- The angle reconstruction is also great

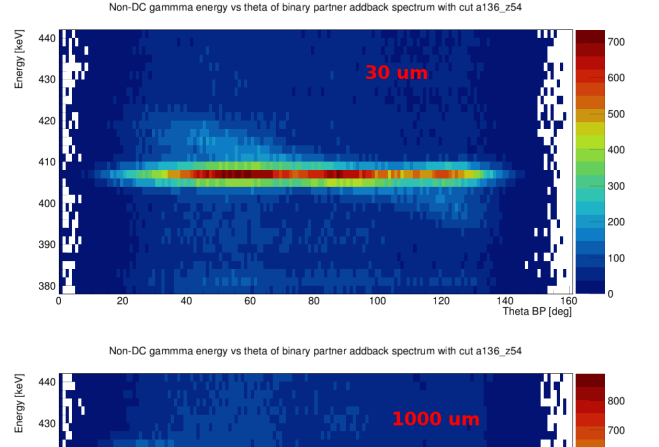

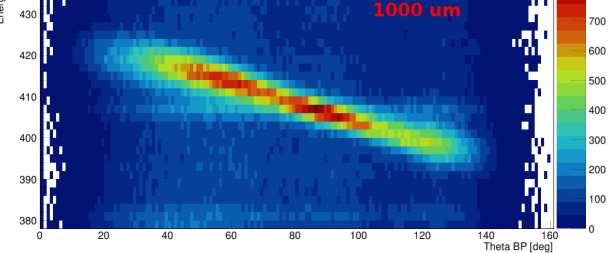

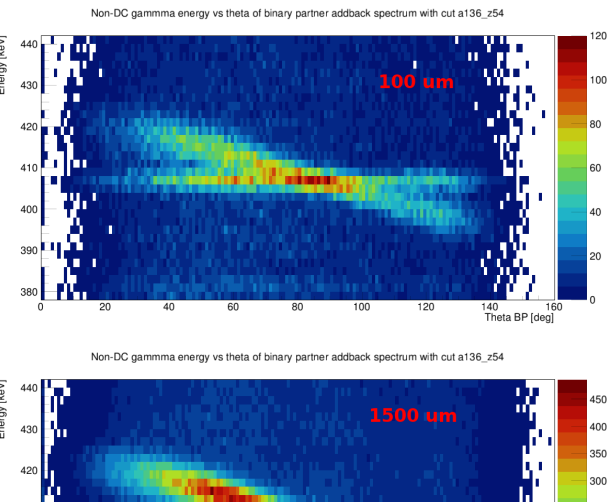

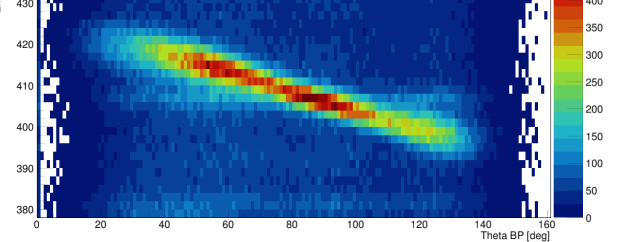

### E. Pilotto Master Thesis

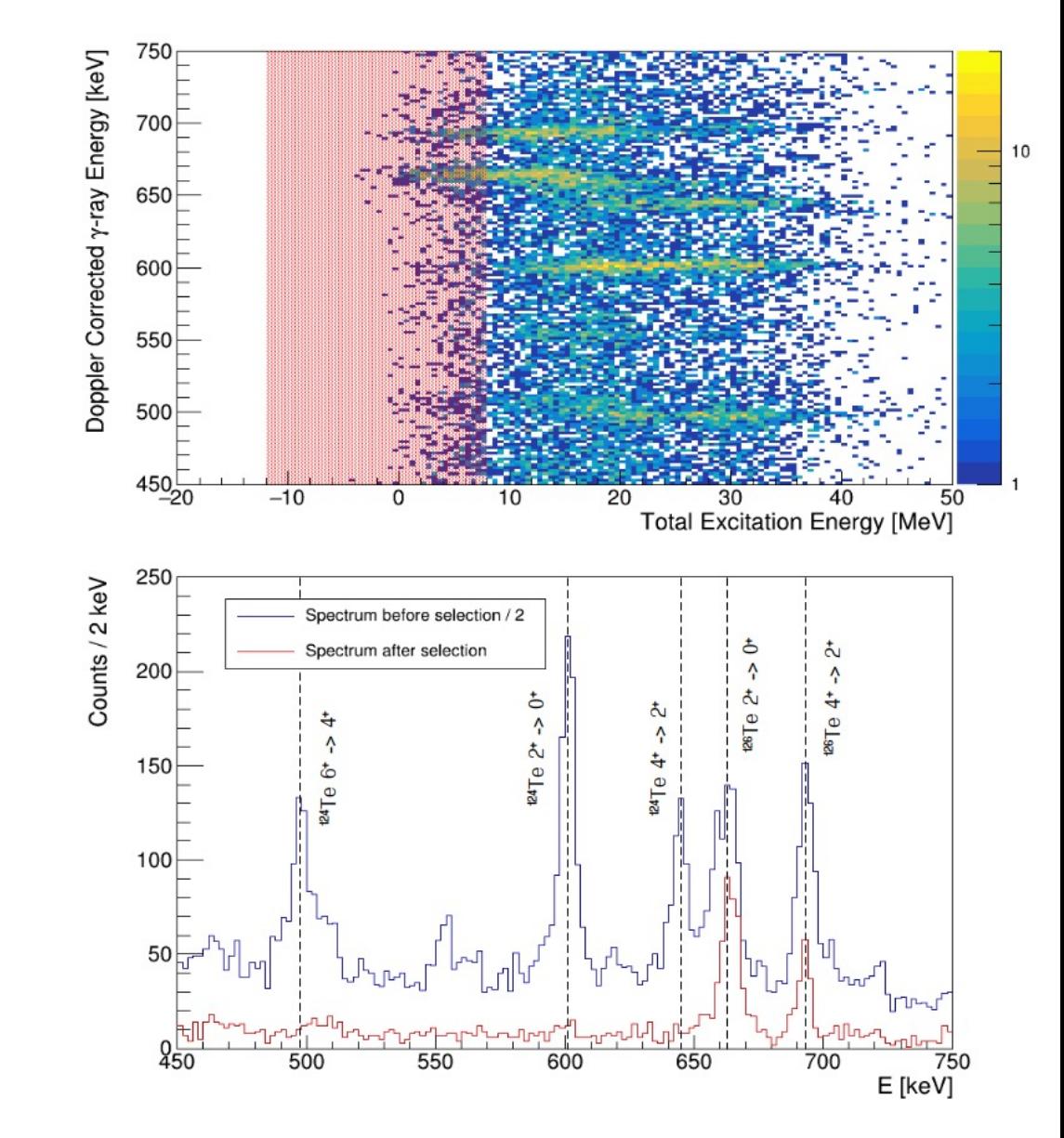

### L. Zago PhD Thesis

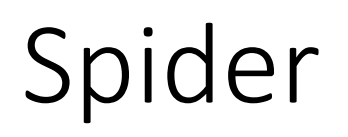

- The first step
- In some cases, the excitation energy can be very helpful
- The EX\_VALUES keyword allows to generate histograms gated on the right value

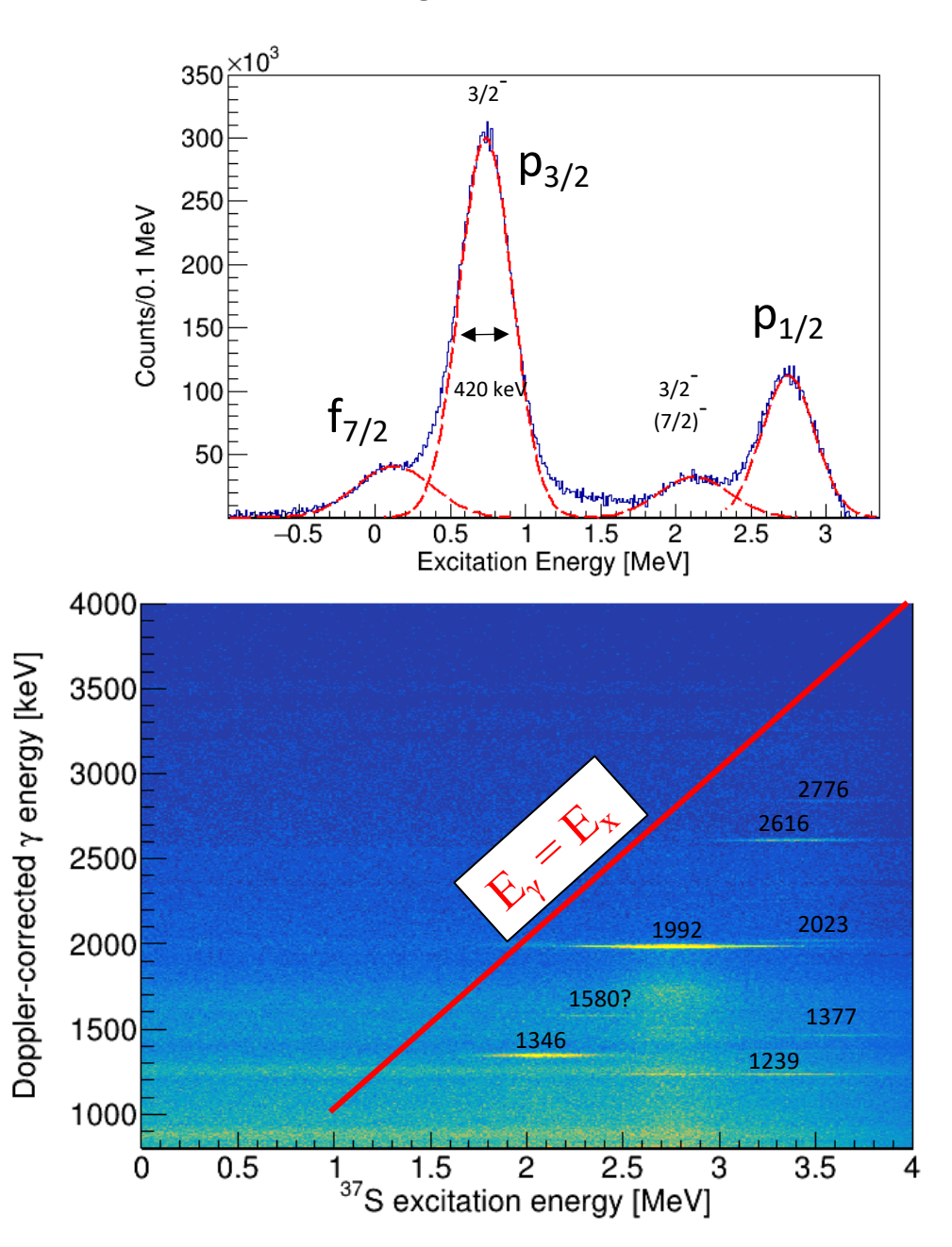

# Spider

- Additionally, it is possible to gate on a gamma-ray to generate additional histograms in coincidence with it such as additional gamma-gamma matrices with the keyword GAMMA\_GATE of AGATASPIDER\_CONF
- Kinematic line TCuts can be placed in the Conf/CUT/SPIDER/ThetaLabELab folder
- To extract the optimal results it is possible to tune theta and phi of each spider channel to optimize the Doppler correction. This feature is under construction and testing and can be compiled running cmake with the option –DSPIDER ANGCAL=On

#### Permalink

 $\begin{array}{|c|c|c|c|c|}\hline \mathbb{P} & \mathbb{E} & \mathbb{P} & \mathbb{P} \\\hline \mathbb{P} & \mathbb{P} & \mathbb{P} & \mathbb{P} \\\hline \mathbb{P} & \mathbb{P} & \mathbb{P} & \mathbb{P} \end{array}$ 

Edit $\sim$ 

#### LUT\_SPIDER.dat [<sup>o</sup>] 3.64 KiB

# Spider

- Detector dependent parameters:
	- Theta
	- Phi
- Channel names are not important but are helpful for the user

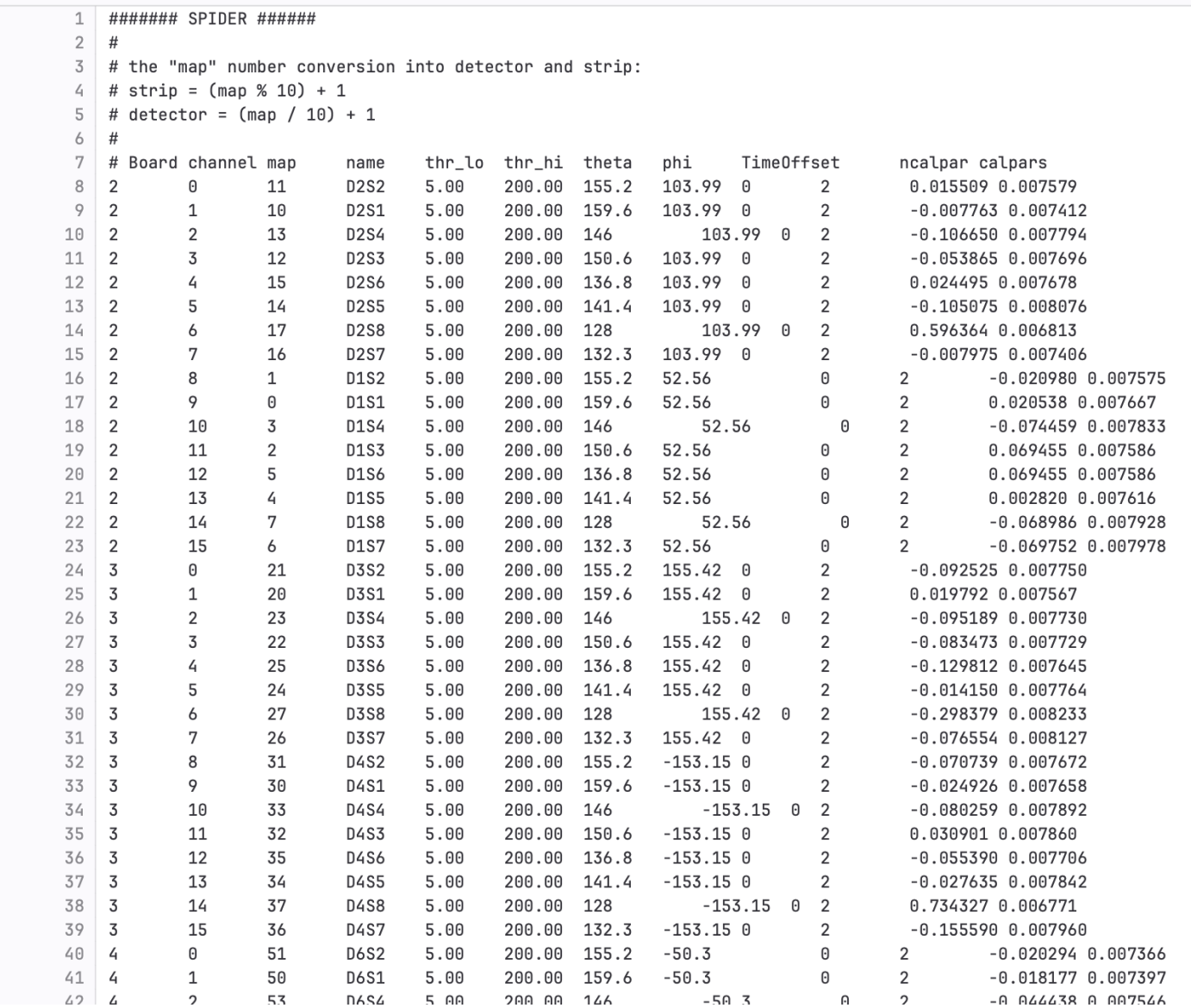

### Dante

- In general, a "perfect" Dante event should contain at least 3 events, corresponding to x, y (TACS) and T (cfd logic signal)
- Additionally, a TAC can be placed between Dante and Prisma, this is also handled by the analysis
- This does not happen all the time and the selector should handle this, some options are present in the selector.conf file
- The spatial calibration is performed by selecting the (x,y) points of the extremities of the
- The analysis should be expanded and improved for Dante

### Dante

- The position is used to refine the Doppler correction
- It is possible to set gates in Conf/Cuts/PrismaDante/TOF\_TKEL
- In this case of the triple coincidence AGATA-PRISMA-DANTE it is necessary to set two time gates: agata-prisma and agata-dante

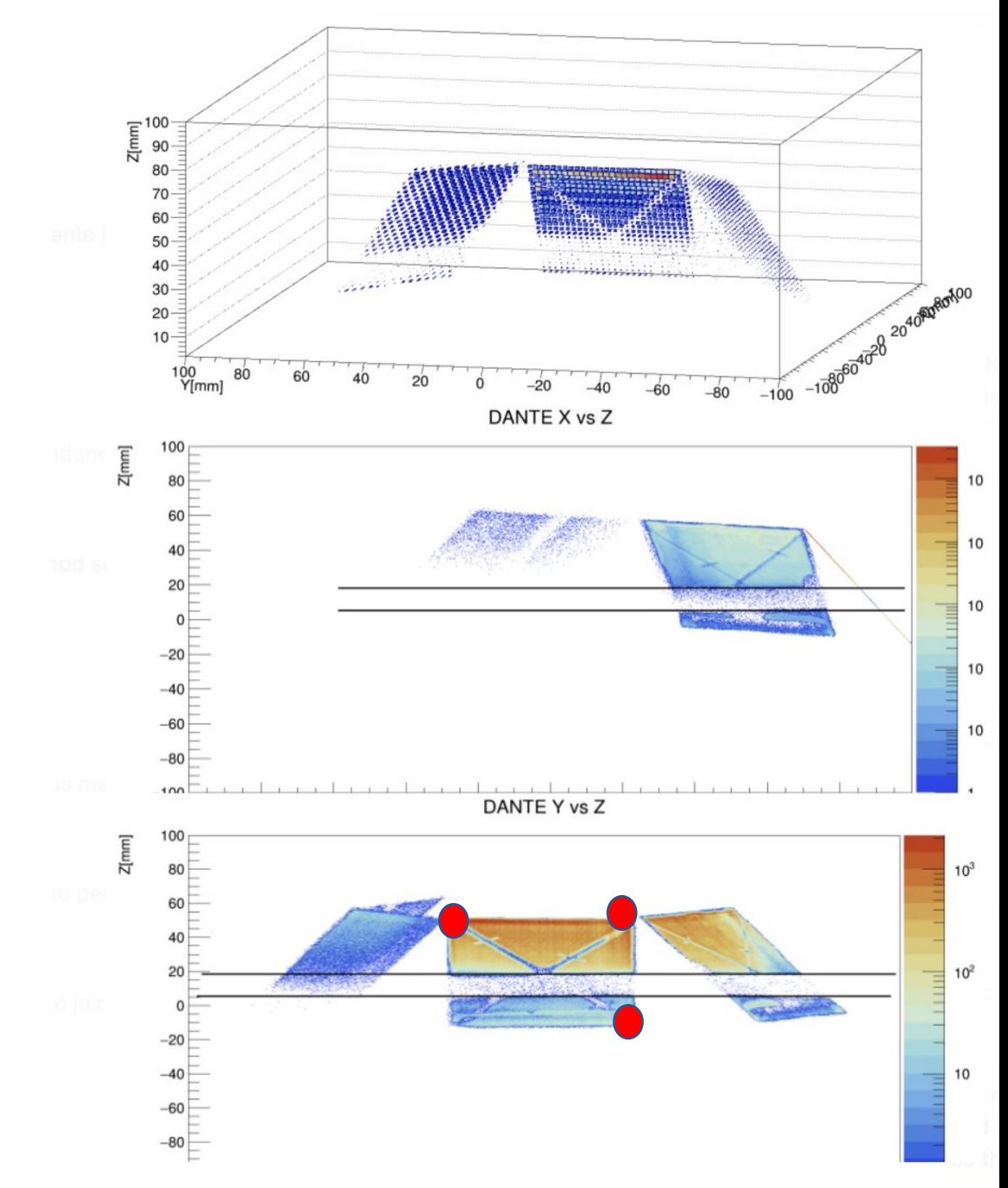

## Dante

main  $\sim$ agataselector / User / EXP / Template / Conf / LUT / LUT\_DANTE\_3det\_0deg.dat

**B** IIIT DANTE 3det Oden dat **PL 275 Kip** 

Find file Blame History Permalink

 $P_1$   $R_1$   $L_2$ 

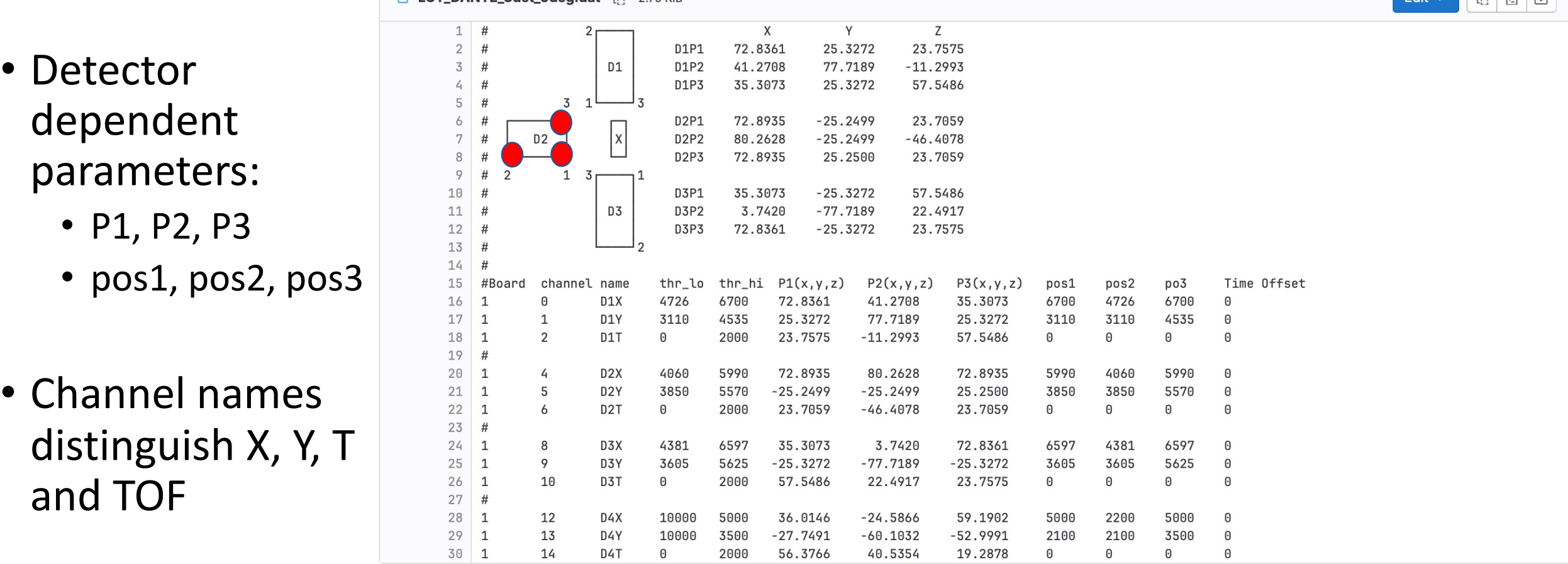

The lookup table also performs the 3D position reconstruction of DANTE, mapping 2D points (pos1, pos2, pos2) to 3D points (P1, P2, P3)

### LaBr

- They share the same base class of Agata: GammaDetector
- As a consequence, the analysis of coincidences with Agata is exactly the same, so you can perform the same analysis as for Agata.
- In some cases, they were acquired without external trigger, meaning that they will have a lot of data. In this case you can use the --<br>labr slave option of ReadCaenRaw and/or the mandatoryKey of femul to process their data only if it is in coincidence with other ancillaries in the first case or femul in the second.
- In the case of experiments with Prisma, we discovered that they are strongly affected by the magnetic field despite the shielding so they require a calibration when the magnet was on

Labr

• Theta

• Phi

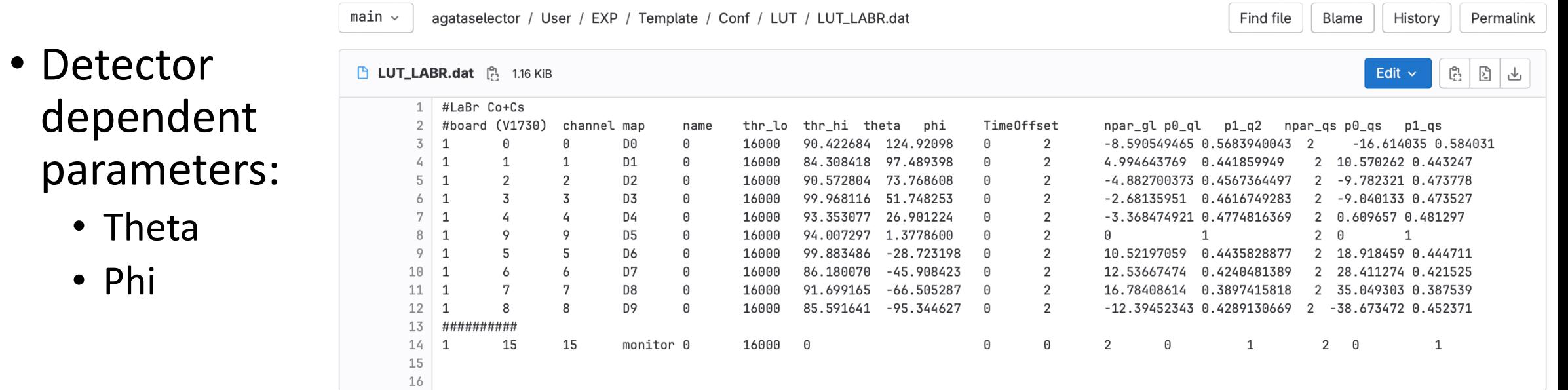

# Euclides

- Set gates for all telescopes in Conf/CUT/EUCLIDES/EdE /
- The naming scheme to adopt should be  $\frac{5}{8}$ <br>z1\_m1\_mapnr for while for alphas it z1 m1 mapnr for while for alphas it should be z2\_m2\_mapnr
- Check the time alignment
- Calibrate with alpha run or with punch trough points  $\bigcirc$
- In this case the reaction of interest could be a Nbody reaction. In this case the ions of interest need to be specified with:

IONS A1 Z1 A2 Z2 A3 Z3 END Comment Mirco Del Fabbro PhD Thesis

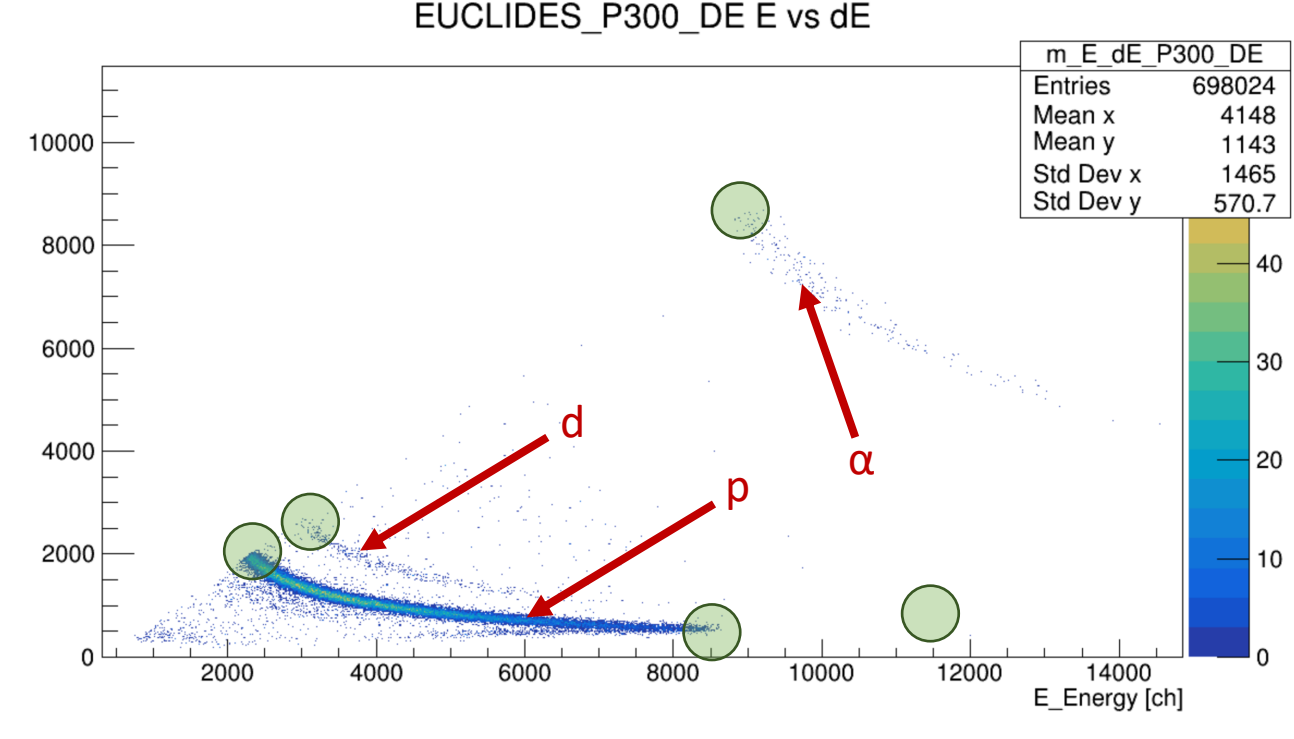

Mirco Del Fabbro PhD Thesis

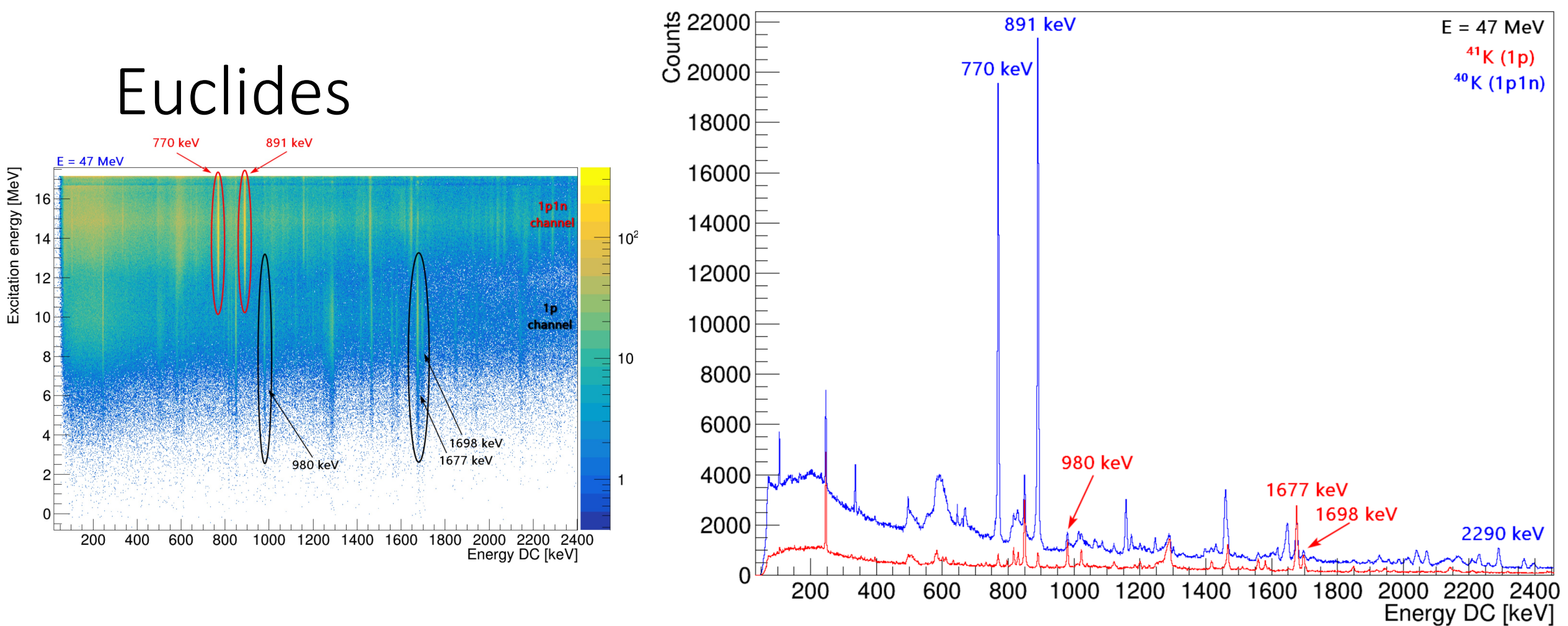

• Constructing a "rough" compound system excitation energy it is possible to discriminate not only protons, deutrons and alphas but also the 1p1n channel from the 1p channel (as an example)

Find file Blame History

Permalink

 $\mathbb{R}$  IIIT EIICLINES dat  $\mathbb{R}$  $700 \text{ K}$ 

# Euclides

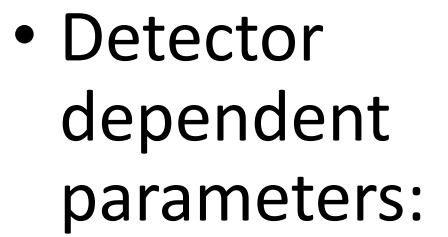

• Theta

• Phi

• Channel names distinguish E and dE

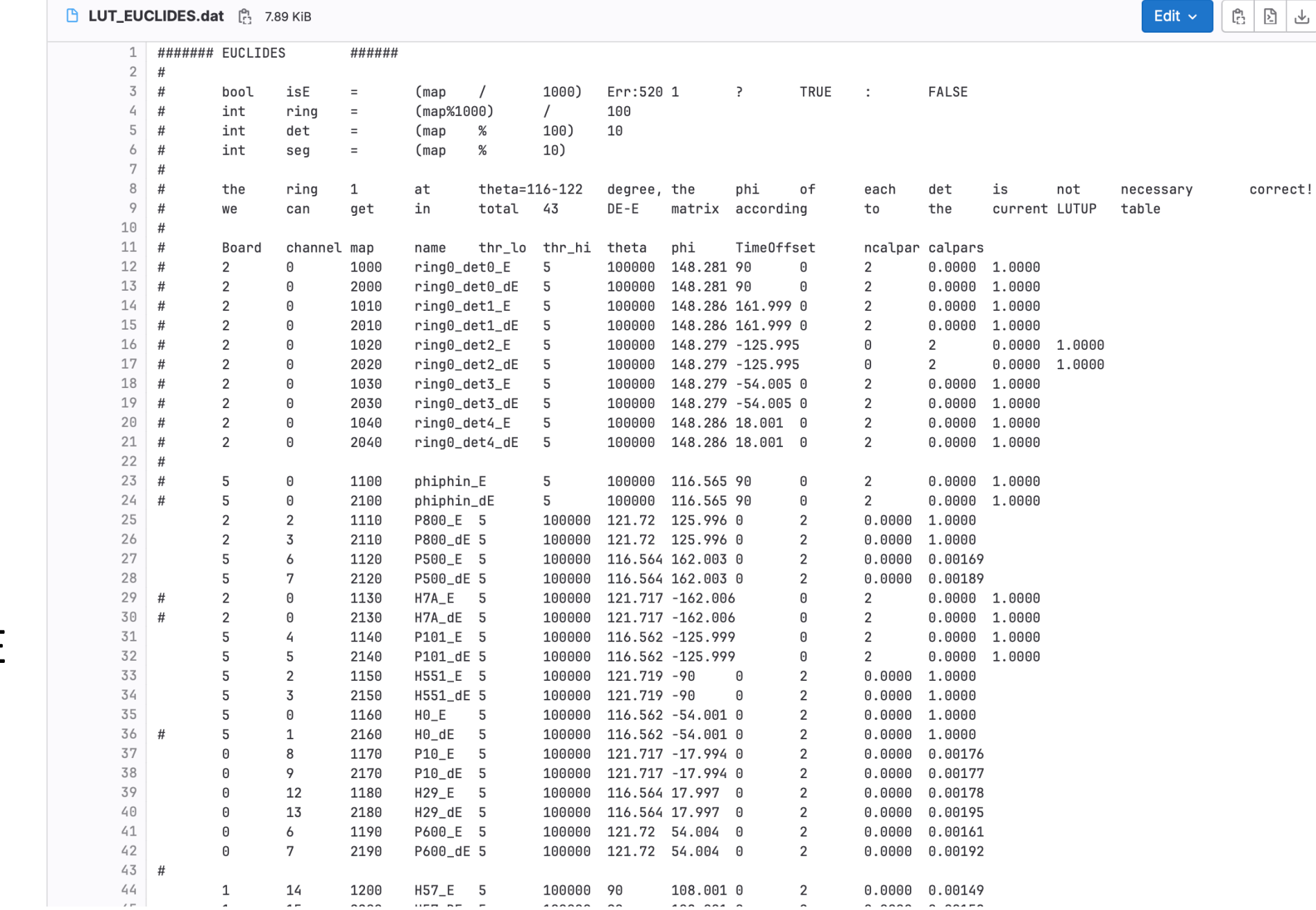

# Optimization

## The optimization procedure

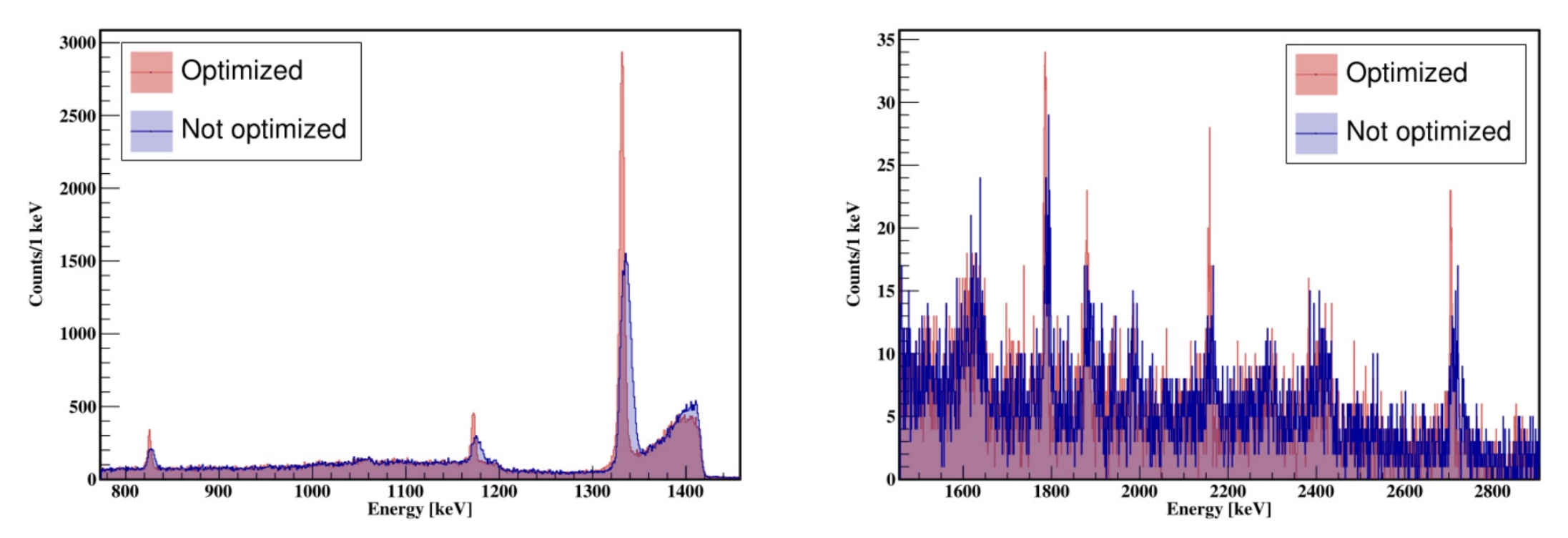

- Remarkable improvements are possible with the optimization but are experiment dependent.
- The selector contains a procedure to find the optimal parameters by running RunSelector - -optimize 2

# The optimization procedure

- Checkout the "OPTIMIZER\_CONF" parameters in the selector.conf
- Any parameter contained in the selector.conf that is a single float number can be optimized (target thickness, angles, calibration coefficients). Parameters are minimized simultaneously
- This can be used to improve the doppler correction or the qvalue/excitation energy to the right position based on the user's insight
- It is done with a root minimizer (multiple ones are available: Migrad, Simplex, …)

## Reducing the data

• Since the selector will run multiple times, one must reduce the data to the one of interest. To do so, it is possible to apply a reduction condition on the data such as:

./RunSelector --reduction\_cond nbTrack\>0\&\&Z\_Nr\>0 262

- For every input file, a reduced file will be created in the folder where the original tree is, called red TREENAME ####.root. The files can be then added to create a single file with the data of interest of few MB that will allow the selector to run with high frequency.
- The optimizer should be run on this file by changing the input file pattern in the selector.conf

# Running the optimizer

• The parameter(s) to be optimized can be specified adding one (or multiple lines) in the selector.conf:

PARAMETER |detector|par\_name|initial\_value|min|max|step| ->

PARAMETER AGATA\_CONF ANGLE 31 25 25 1 deg PARAMETER TARGET\_CONF THICKNESS 1 0.5 2 0.1 mg/cm2

- The "line(s)" to optimize can be specified adding one (or multiple lines) in the selector.conf : TRANSITION |folder|spec\_name|centroid|sigma|tail|bias -> TRANSITION /AgataPrisma/Z16/A32 h\_DC\_ion\_32\_16 2230 4 0.1 0.5 keV
- The fit can be done without a tail, with a left, right, left+right and left+right symmetric tail (parameter TAIL).
- The SIGMA WEIGHT is a parameter that goes from 0 to 1. It adds weight to the sigma in the cost function.
- The SCAN option will create a root file with the gradient scanned by the parameter, multiple scans can be performed.

# Checking the results

- If the Conf/Optimizer/parameters.dat is present it will be created. If it is present the parameters for the fit (mean, sigma, tau, xmin, xmax, integral) will be read from there, otherwise the default ones will be used. You can simply remove it to start from the default ones.
- At each step some lines will be added to the Conf/Optimizer/log.txt with the current value of each parameter as well as the current cost (gradient value)
- At the end an optimized conf will be created in the folder based on the optimial value.
- The results of the fit can be checked step by step with the option:

-- debug canvas

# Reading raw data and building ancillary events

# Generating the .adf files from the raw data

- The script to read the raw data and build ancillary events is contained in Scripts/AncMerging. To build it, run "cmake -DBUILD\_SCRIPTS=On ."
- It builds events within the ancillary within a window
- It handles coincidences also with prisma+other ancillary
- It adds time offset based on the necessary delays
- It applies the correct key for each detector
- The output can then be used by femul to build Agata+ancillary events

### ADF composite frame scheme for built events 32 bit words (uint)

- The TS is the lowest subframe's TS
- Has a key (0xCA020100) that is associated to the event merger
- Contains other ADF frames
- Can be checked with the **ListFrames** utility

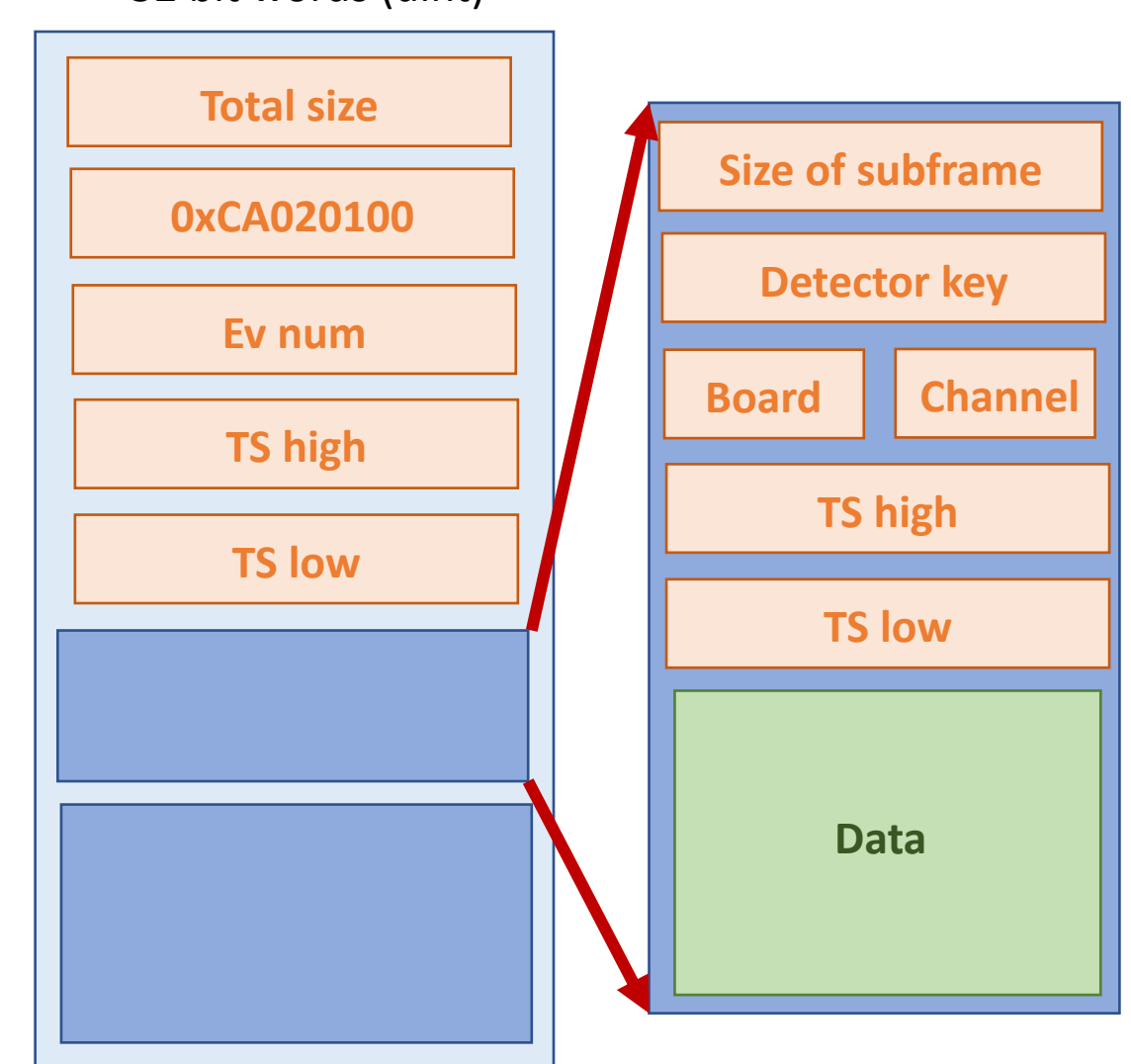

# Building ancillary events

- Compile the selector with the option –DBUILD SCRIPTS=On
- This will create an executable called ReadCaenRaw (note that boost libraries need to be installed)
- Run with

RunCaenRaw [--labrslave] [--dante MinMultDante] [--prisma InputPrismaFileName] [- global-anc-tsoffset value] [--root file\_name] OutputADFFileName

- labrslave only adds labr events if other detectors are in coincidence
- dante Nr only adds dante events if Nr channels are present
- global-anc-tsoffset adds an offset to all timestamps to merge data with Agata
- You can add a root file for debugging purposes

# Building ancillary events

58

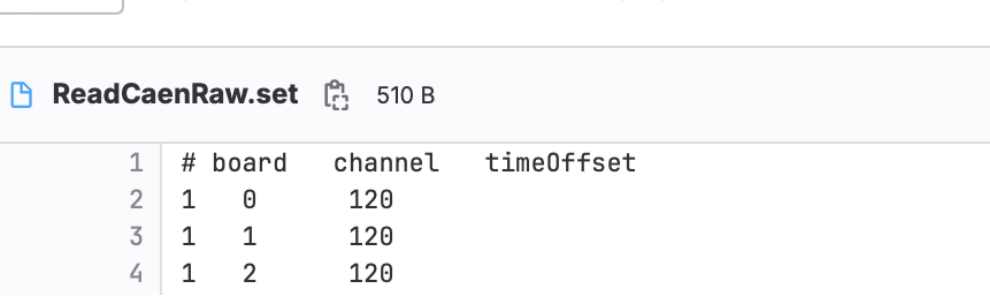

agataselector / Scripts / AncMerging / ReadCaenRaw.set

- The ReadCaenRaw.set file allows to set delays channel by channel, you should check the time-coincidence peak to set it up
- The boards need to be setup in ReadCaenRaw.cxx

std::vector<uint16\_t> spider\_boards =  $\{1, 2, 3, 4\}$ ; // Add board numbers

main

- The same file sets the window in units of 10 ns
	- // Width of coincidence window in TS 20 coincWindowAnc(100); 21 double
# Issues with built ancillary events

- There are four possible issues that one might encounter with ancillary events built "online":
	- 1. The DAQ could have stopped building events at some point during the run, in this case one must monitor the coincidence peak over time
	- 2. The global offset of AGATA might not have been added, therefore there should not be a coincidence peak.
	- 3. The global offset applied is wrong and needs to be changed
	- 4. Events built by the DAQ were showing a loss of statistics that can be solved by building events offline

## • **These issues are important as they cause a significant loss of statistics**

# Issues with built ancillary events

- Ancillary events should be built  $\frac{2}{3}$  10° with a 500 ns window (50 ts units)
- In reality the window should be the same of the one set in the trigger processor
- Red and blue lines represent a good coincidence peak

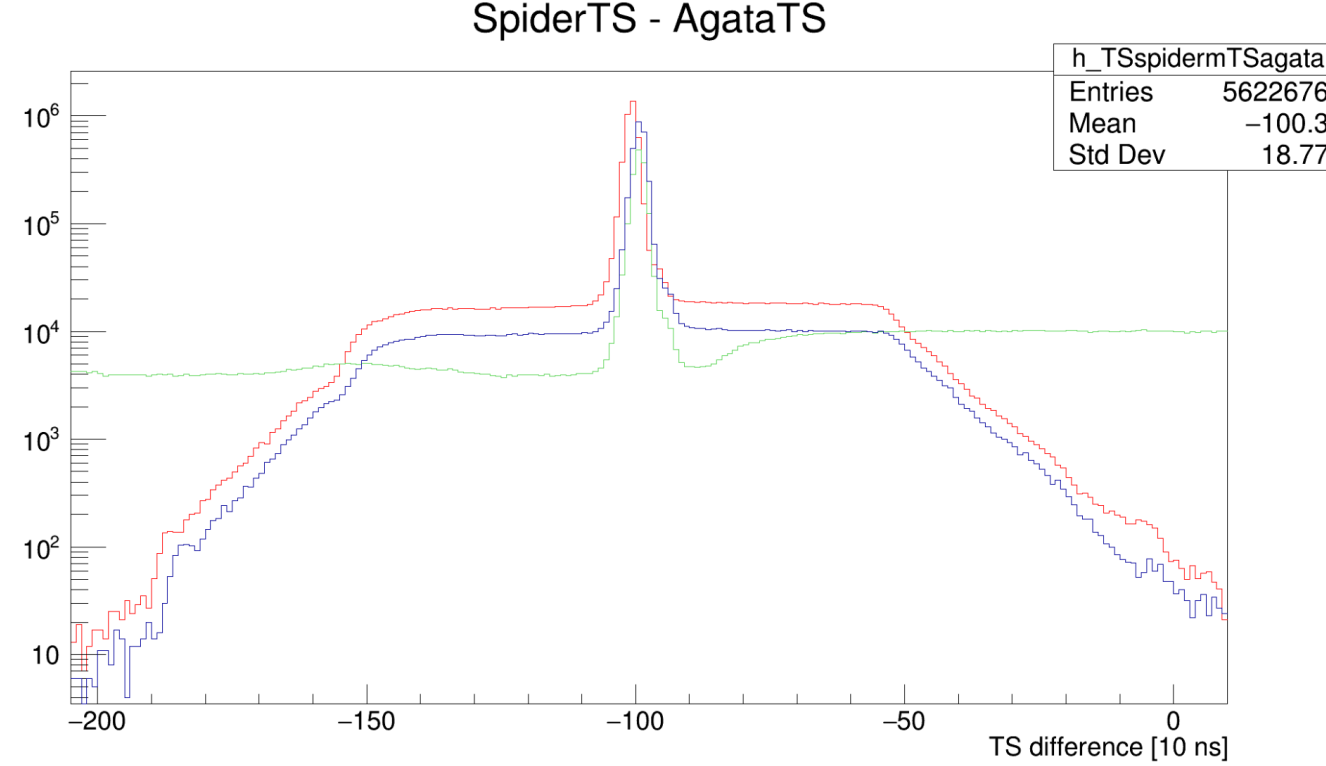

# Issues flow chart

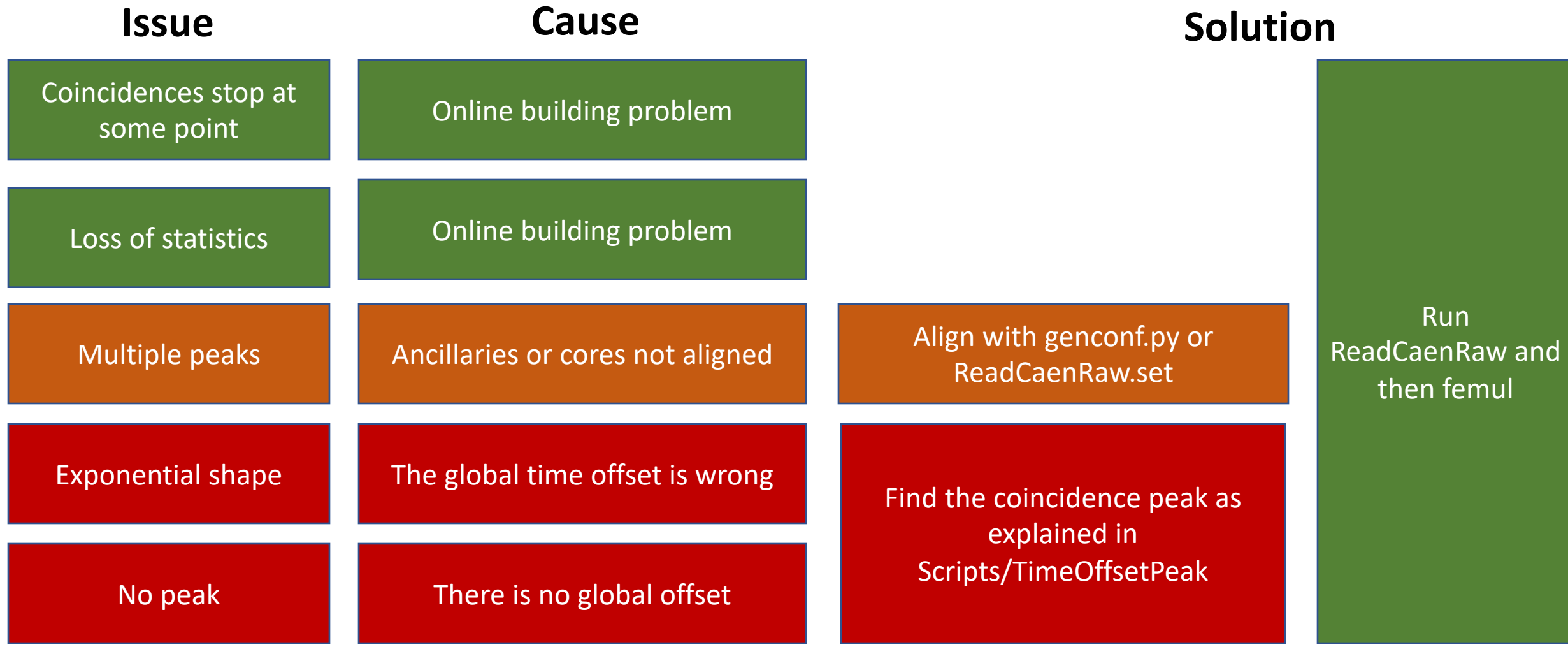

# Finding the coincidence peak

- It is not straightforward and is strongly dependent on the trigger processor settings
- If LaBr are present and acquired as slaves of other ancillaries they can be used to find the right offset
- The offset can be found by randomly correlating all events as explained in Scripts/TimeOffsetFix:

#### **Finding the offset**

You should have the agapro package installed with the ListFrames program installed. Locate your ancillary BU file whith should be named like ancillaryBU\_i\*\*\*\_\*\*\*\*\_0000.adf. Chose one good AGATA crystal and locate the psa\_0000.adf file under the data folder such as Data/00A/psa\_0000.adf.

Modify the script generate.sh to point to those files and run it with sh generate.sh. Two files called anc.txt and agata.txt should be generated.

Now it's the time to run . /fix which will read these two files and generate a root file called out.root. Inside this file there should be a big histogram, locate the peak in the histogram and note precisely the x-axis position. This is your offest number. You may have to modify the fix.C script to change the limits and binning of the histogram of the dimension of the vectors in case no peak is present. Then recompile the script.

You can use the macro drawHist.cxx for help in finding the peak.

#### **Applying the offset**

Now that you have an offset, use the ReadCaenRaw as you normally would but with the option --global-anc-tsoffset value, where value is the position of the peak.

# Other useful scripts

## Generation of SRIM tables

### $\mathbb{R}$  README.md

## **Energy loss table production using SRIM**

ELoss\_table\_for\_AgataSelector.bat is windows script, which uses module of SRIM called SRModule.exe to produce tables of energy loss tables used by AgataSelector

### **Running the script**

Locate your installation of SRIM and its subdirectory SR Module, which you can copy wherever you want to run it

Make sure that files SNUC03.dat and SC0EF03.dat are present and named accordingly

Copy files ELoss\_table\_for\_AgataSelector.bat and target.dat into your SR Module folder

Edit target.dat file with parameters of your target in the form: A Z name Density(g/cm3)

Open cmd (press win+R, type cmd and press enter) and navigate to your SR Module folder by cd /d X:\path\to\your\folder

Run command ELoss\_table\_for\_AgataSelector.bat Amin Amax Zmin Zmax Emax, where from Amin to Amax is mass number range of impinging ions, where from Zmin to Zmax is proton number range of impinging ions and Emax is maximum energy in keV of impinging ion to be calculated.

The output are .txt files named as Target-A-Z\_lon-A-Z.txt for each ion - target combination. This files needs to be transferred to agataselector/User/EXP/Your\_EXP\_NAME/Conf/EnergyLoss folder and you are good to go

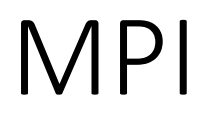

- The selector can be distributed on multiple machines if they have a common file system and boost-mpi installed.
- To enable MPI compile with:

cmake -DCMAKE\_CXX\_COMPILER=mpic++ -DUSE\_MPI=0n .

- It is also necessary to add a file called "hfile" with the ip of each machine that will contribute
- To distribute simply add the option -distribute when launching the selector.
- Note that the machine where you launch it from will be only assigning jobs and thus will not be under load.

## Perspectives and foreseen updates

- S1 (Sauron) and Oscar will be added to the analysis
- Tests should be added for other detectors
- If you find a bug or have a feature please help us, it benefits the community! You can contact us by email or open an issue on baltig: <https://baltig.infn.it/gamma/agataselector/-/issues>

# The end.

Many people are involved in maintaining and developing the selector: Matus Sedlak, Elia Pilotto, Luca Zago, Filippo Angelini, Sara Pigliapoco, ..